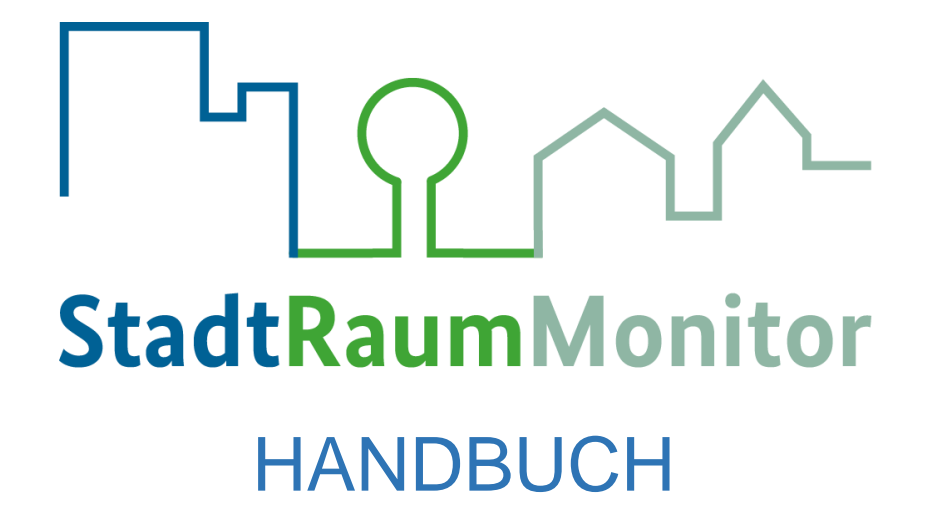

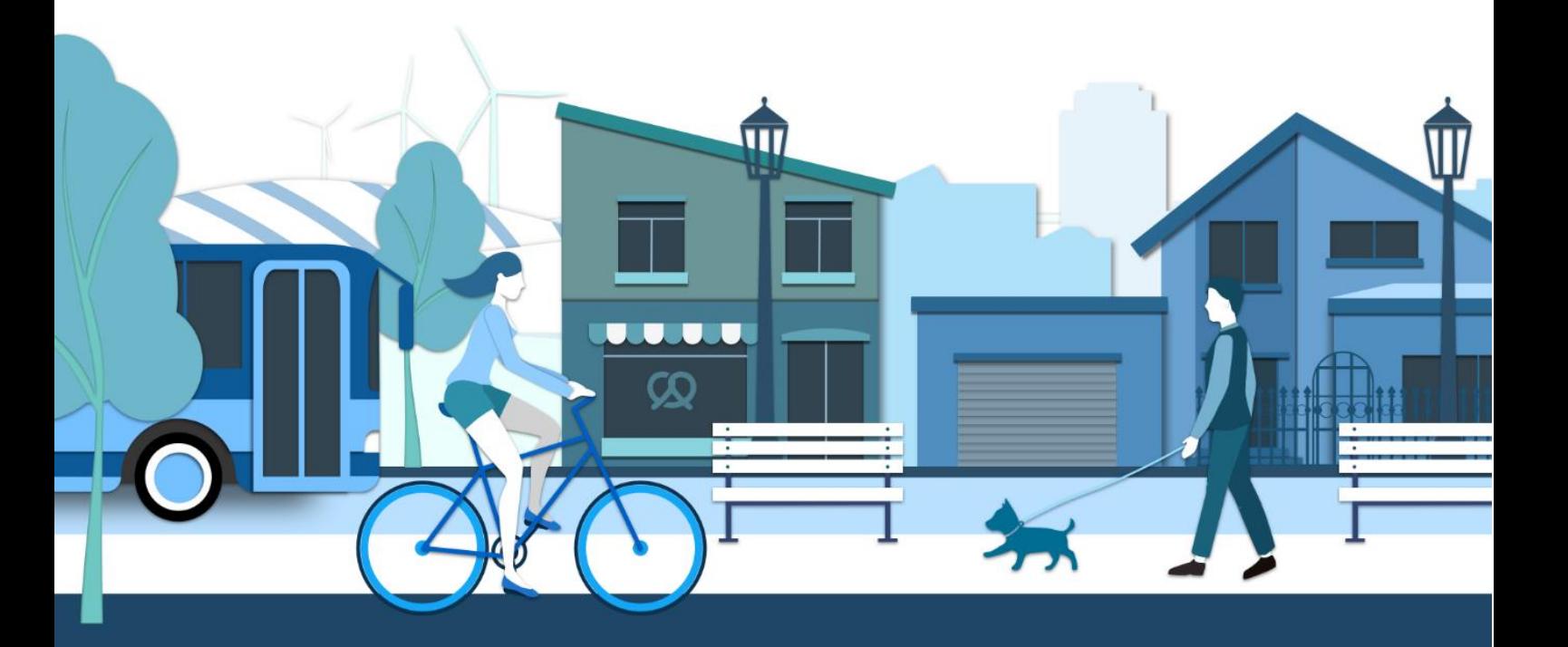

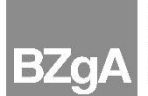

**Bundeszentrale** Fundeszemme<br>für<br>gesundheitliche Aufklärung

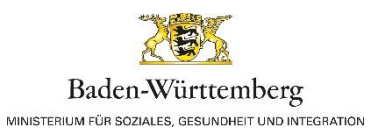

Landeszentrum Gesundheit Nordrhein-Westfalen

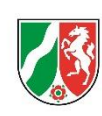

Cafévdart durch: .<br>Bundesministerium<br>für Gesundheit

aufgrund eines Beschlusses<br>des Deutschen Bundestages

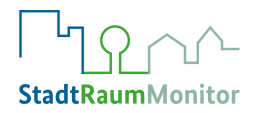

# **INHALTSVERZEICHNIS**

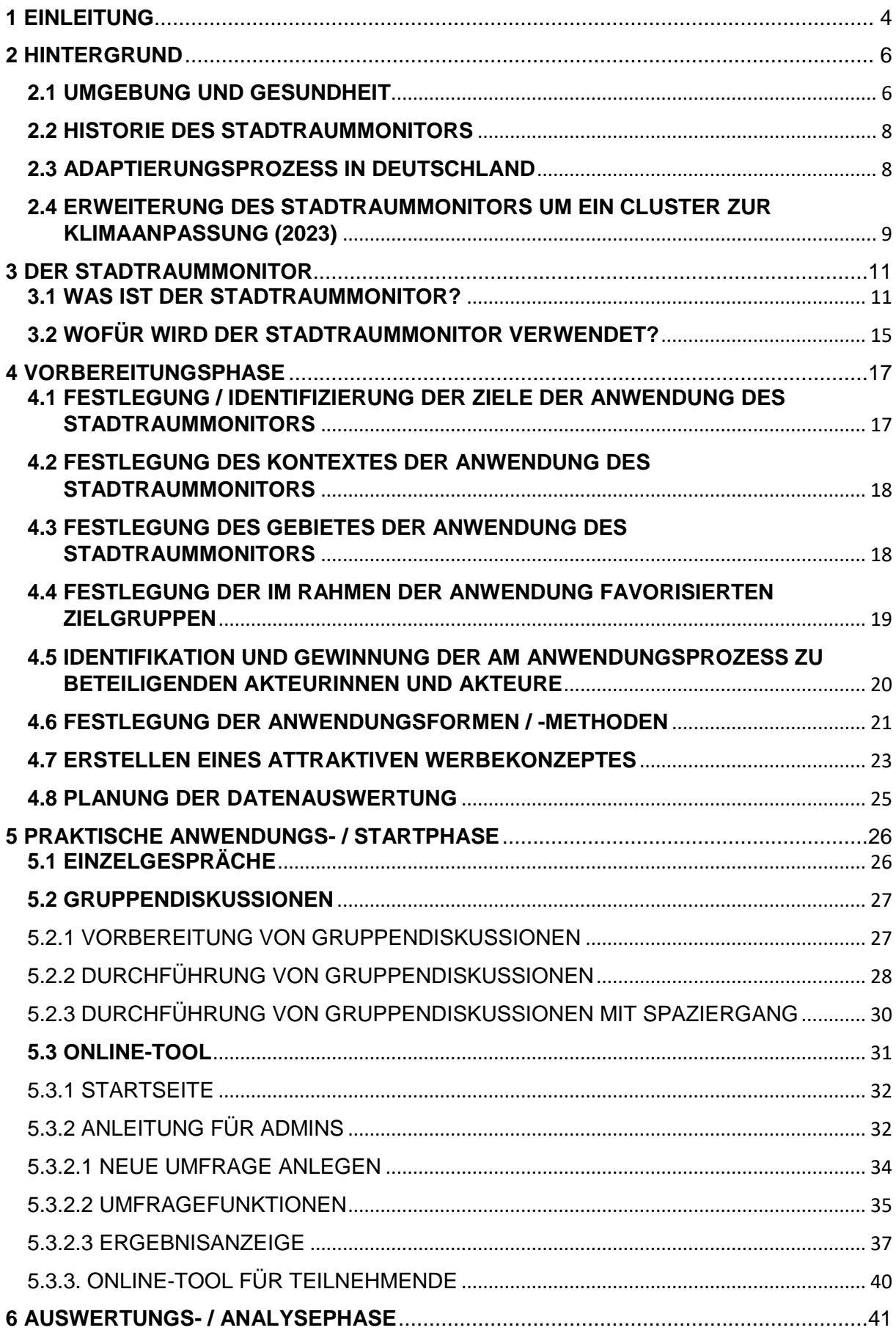

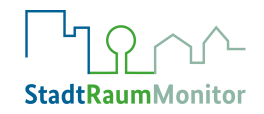

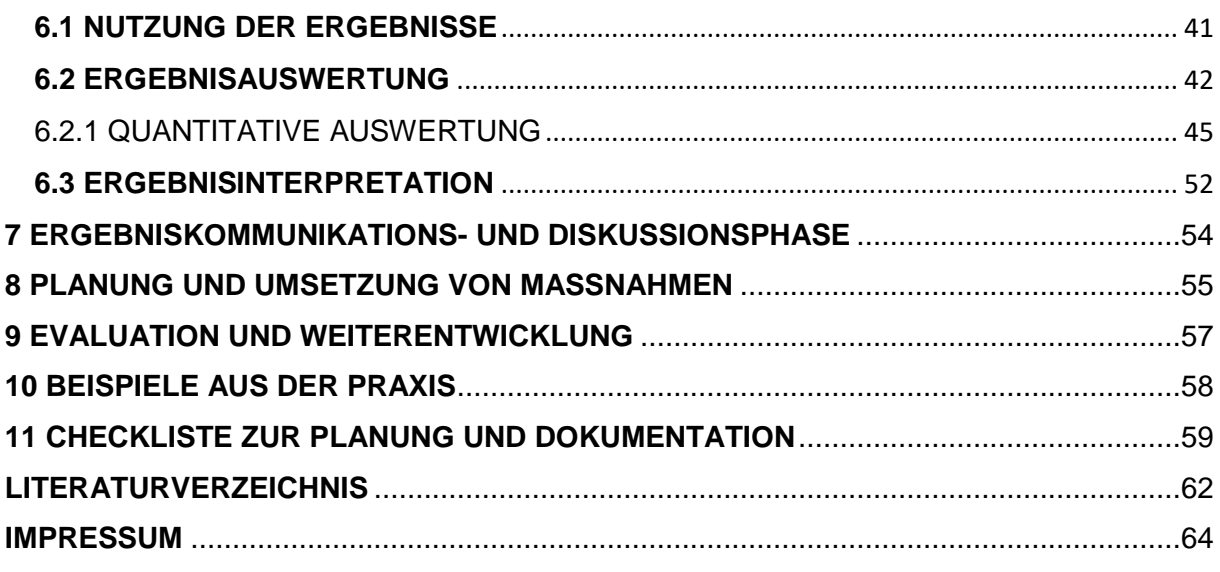

# **ABBILDUNGSVERZEICHNIS**

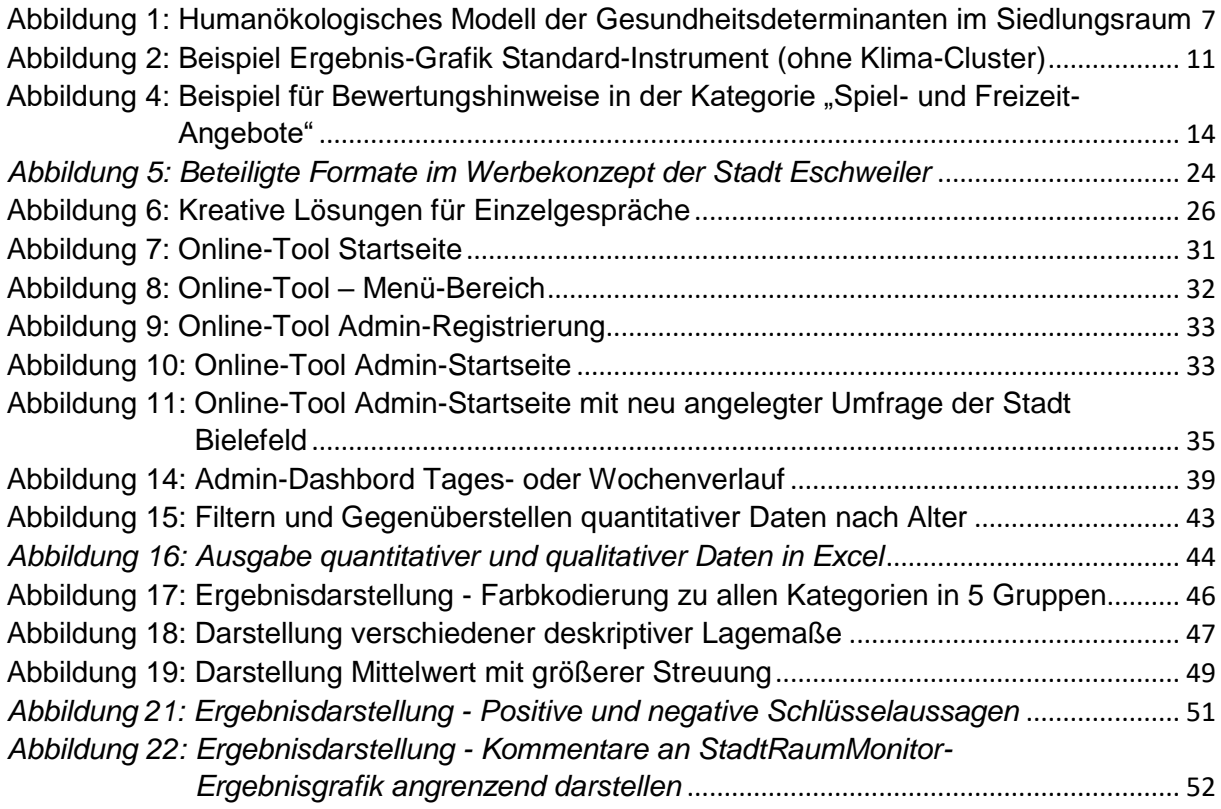

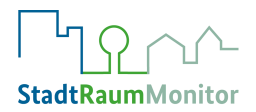

# <span id="page-3-0"></span>**1 EINLEITUNG**

Gesundheit entsteht dort, wo Menschen leben, lieben, arbeiten, spielen und lernen<sup>1</sup> – in der alltäglichen Lebensumgebung. Dieser Satz der Weltgesundheitsorganisation (WHO) von 1986<sup>2</sup> ist nach wie vor hochaktuell und wird zunehmend mit wissenschaftlicher Evidenz untermauert. Eine gesundheitsförderliche Stadt- und Gemeindeentwicklung ist sowohl im Sinne der kommunalen Daseinsvorsorge als auch – mit einem umfassenderen Blick auf die Bedeutung einer gesunden Bevölkerung für die gesellschaftliche und ökonomische Entwicklung einer Region – eine elementare Aufgabe. Die Lebensqualität in einem bestimmten Gebiet ist hierbei nicht nur ein bedeutender Wert an sich, sondern auch ein wichtiger und verbindender Faktor für seine Zukunftsfähigkeit.

Akteurinnen und Akteuren, die eine gesundheitsförderliche Stadt- und Gemeindeentwicklung voranbringen wollen, stehen eine Reihe von Qualitätskriterien, Handlungsprinzipien und Instrumenten zur Verfügung. Ein besonderes Instrument ist das schottische "Place Standard Tool – how good is our place?", das für Deutschland unter dem Namen "StadtRaumMonitor – Wie lebenswert finde ich meine Umgebung?" entwickelt wurde.

Der StadtRaumMonitor ist in vielfacher Hinsicht besonders:

- 1) Er verfolgt einen sozialräumlichen Ansatz und betrachtet ein bestimmtes, vorab definiertes Gebiet.
- 2) Unabhängig von administrativen Zuständigkeiten wird ein umfassendes Bild der Lebensbedingungen dieses Gebietes abgebildet.
- 3) Das Gebiet wird unmittelbar von der dort lebenden Bevölkerung bzw. der gewünschten Zielgruppe selbst bewertet.
- 4) Die Ergebnisse stellen übersichtlich und visuell ansprechend die Stärken und Schwächen in den Lebensbedingungen des Gebietes dar.
- 5) Die Methoden der Anwendung sind analog und digital verfügbar und je nach Bedarf einsetzbar.

Die Entwicklung und Pilotierung des StadtRaumMonitors in Deutschland wurden durch die Umsetzung des EU-Projekts Joint Action Health Equity Europe (JAHEE)<sup>3</sup> im Rahmen einer

<sup>1</sup> <sup>1</sup> Health is created and lived by people within the settings of their everyday life; where they learn, work, play, and love." [\(WHO, 1986\)](https://apps.who.int/iris/bitstream/handle/10665/59557/WHO_HPR_HEP_95.1.pdf;jsessionid=1CF18F1C35D715E750435B1FCB396795?sequence=1)

<sup>2</sup> Weltgesundheitsorganisation. (1986). *Ottawa-Charta zur Gesundheitsförderung*. Erste Internationale Konferenz zur Gesundheitsförderung, Ottawa.

<sup>3</sup> Das EU-Projekt JAHEE [\(https://jahee.iss.it/,](https://jahee.iss.it/) Laufzeit von 01.06.2018 – 30.11.2021) verfolgte die Förderung gesundheitlicher Chancengleichheit, gesunder Lebenswelten und die Verbesserung der Erreichbarkeit spezifischer Zielgruppen. Beteiligt waren die für die Gesundheit zuständigen Ministerien sowie Public Health-Behörden aus 24 europäischen Staaten.

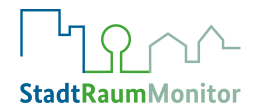

Kooperation der Bundeszentrale für gesundheitliche Aufklärung (BZgA) mit dem Landeszentrum Gesundheit Nordrhein-Westfalen und dem Landesgesundheitsamt Baden-Württemberg (Eingliederung 2022 ins Ministerium für Soziales, Gesundheit und Integration Baden-Württemberg) ermöglicht. Die vier Pilotkommunen (Bochum, Eschweiler, Plochingen und Aidlingen) haben das Instrument in Prozessen vor Ort getestet und damit einen elementaren Beitrag zur Anwendbarkeit des Instruments in Deutschland geleistet. Nach Abschluss des ersten Projekts wurde der StadtRaumMonitor in einem zweiten Projekt<sup>4</sup> hinsichtlich gesundheitsförderlicher Klimaanpassungsbedarfe weiterentwickelt. In dem vom Bundesministerium für Gesundheit geförderten Projekt pilotierten vier Kommunen (Bochum, Herzogenrath, Aidlingen und Karlsruhe) die Weiterentwicklung vor Ort und gaben wertvolle Rückmeldungen zum Instrument.

Dieses Handbuch soll neuen Nutzerinnen und Nutzern des StadtRaumMonitors eine konkrete Handlungsanleitung bieten, um das Instrument selbstständig und effektiv einsetzen und die Ergebnisse im Prozess einer gesundheitsförderlichen Stadt- und Gemeindeentwicklung handlungsleitend einbringen zu können.

Nicht nur das Instrument befindet sich in einem ständigen Weiterentwicklungsprozess, sondern auch dieses Handbuch. Wir sind stets an Feedback zur Nutzung des StadtRaumMonitors und dieses Handbuchs interessiert.

Treten Sie gerne mit uns in Kontakt [\(stadtraummonitor@bzga.de\)](mailto:stadtraummonitor@bzga.de) und bringen Sie Ihre Erfahrungen, Ideen und Vorschläge ein!

Wir wünschen viel Erfolg mit dem StadtRaumMonitor! Ihr StadtRaumMonitor-Projektteam

**.** 

<sup>4</sup> "Ge[Kli]mapped - Gesundheitsförderliche Klimaanpassungsbedarfe partizipativ Erheben und Darstellen"

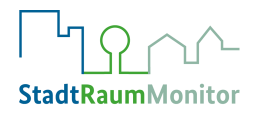

# <span id="page-5-0"></span>**2 HINTERGRUND**

**.** 

In diesem Kapitel stellen wir Ihnen den Zusammenhang zwischen Lebensumfeld und Gesundheit, die Entstehungsgeschichte des StadtRaumMonitors und den Adaptierungsprozess für Deutschland kurz vor.

### <span id="page-5-1"></span>**2.1 UMGEBUNG UND GESUNDHEIT**

Das alltägliche Lebensumfeld, in dem wir leben, lernen, arbeiten oder unsere Freizeit verbringen, hat großen Einfluss auf unsere Lebensqualität. Es ist wissenschaftlich belegt, dass die Art, wie eine Umgebung funktioniert, aussieht und sich anfühlt, unsere Gesundheit und unser Wohlbefinden beeinflussen kann<sup>5,6</sup>. So kann ein Lebensumfeld mit Wohnungen in schlechtem Zustand, wenigen Grünflächen, schlechter Luftqualität oder übermäßiger Lärmbelästigung das Risiko für gesundheitliche Probleme erhöhen. Ebenso kann ein mangelndes Gefühl von Sicherheit in einer Umgebung das Wohlbefinden ungünstig beeinflussen. Auf der anderen Seite kann die Gestaltung des Lebensumfelds aber eben auch positive Einflüsse auf unsere Gesundheit haben. Dies ist z.B. der Fall, wenn es ausreichend Grünflächen und Naturräume, sichere Radwege oder öffentliche Orte der Begegnung gibt. Die Verbesserung der Qualität unseres Lebensumfeldes und der uns zur Verfügung stehenden Möglichkeiten kann auch zu mehr gesundheitlicher Chancengleichheit führen<sup>7,8</sup>.

<sup>5</sup> Marmot, M., Allen, J., Boyce, T., Goldblatt, P., & Morrison, J. (2020). *Health equity in England: the Marmot review 10 years on*. Institute of Health Equity.

<sup>6</sup> Weltgesundheitsorganisation. (2019). *Health Equity Policy Tool: A framework to track policies for increasing health equity in the WHO European Region - Working document*. WHO Regional Office for Europe.

<sup>7</sup> Borrell, C., Díez, E., Morrison, J., & Camprubí, L. (2012). *Las desigualdades en salud a nivel urbano y las medidas efectivas para reducirlas*.

<sup>8</sup> Pearce, J. R., Richardson, E. A., Mitchell, R. J., & Shortt, N. K. (2010). Environmental justice and health: the implications of the socio-spatial distribution of multiple environmental deprivation for health inequalities in the United Kingdom. *Transactions of the Institute of British Geographers*, *35*(4), 522– 539.

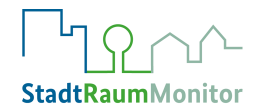

Die Komplexität der Wechselwirkungen von Lebensumgebung und Gesundheit werden im "Humanökologischen Modell der Gesundheitsdeterminanten im Siedlungsraum" von Barton und Grant (2006), in Anlehnung an das Modell der Gesundheitsdeterminanten von Dahlgren und Whitehead (1991), in Abbildung 1 (Landeszentrum Gesundheit Nordrhein-Westfalen (LZG.NRW), 2019) genauer dargestellt. Das Modell zeigt Faktoren auf, die die Gesundheit und das Wohlbefinden in Wohngegenden bestimmen. Dabei wird deutlich, dass die Förderung und der Schutz der Gesundheit als intersektorale Aufgabe verstanden werden muss.

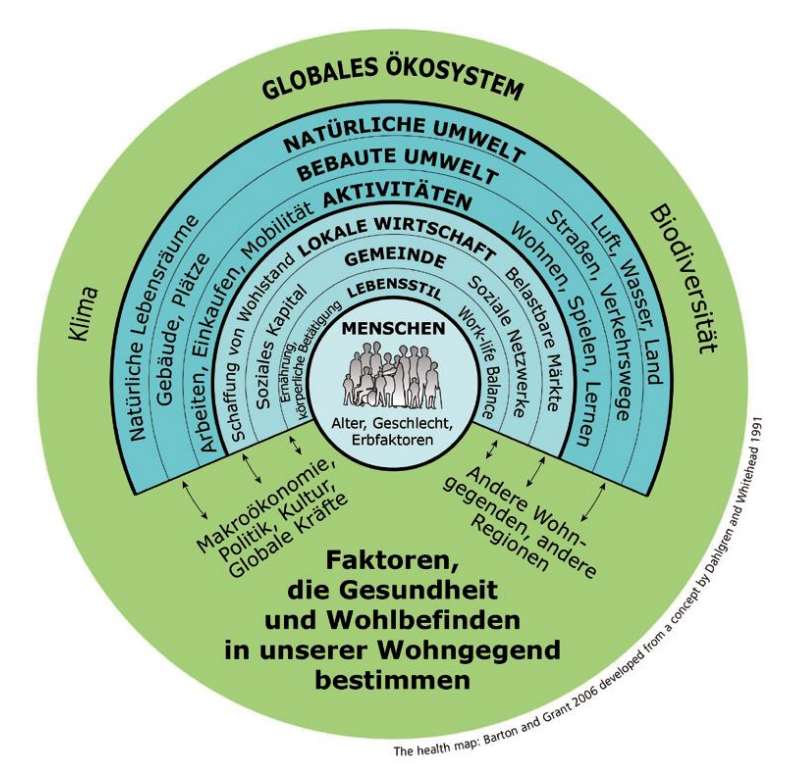

1

<span id="page-6-0"></span>*Abbildung 1: Humanökologisches Modell der Gesundheitsdeterminanten im Siedlungsraum<sup>9</sup>*

Wenn wir verstehen, welche Stärken und Schwächen eine bestimmte Lebensumgebung hat oder haben könnte, können angepasste gesundheitsförderlichere Entscheidungen getroffen und knappe Ressourcen gezielt dort eingesetzt werden, wo sie am dringendsten gebraucht werden. Der StadtRaumMonitor unterstützt die verantwortlichen Akteurinnen und Akteure dabei, gute und gesunde Wohnorte und Umgebungen entstehen zu lassen, in denen die Menschen gerne leben, arbeiten und ihre Freizeit verbringen. Da Anwohnerinnen und Anwohner ihren Ort am besten kennen, ist es sinnvoll, sie in den Prozess der Weiterentwicklung und Verbesserung einzubeziehen. So können sie sich direkt bei der Planung und Entwicklung ihrer

<sup>9</sup> Autorisierte Übersetzung von Barton & Grant (2006) und angelehnt an Whitehead und Dahlgren (1991). Aus: Landeszentrum Gesundheit Nordrhein-Westfalen. (2019). *Leitfaden Gesunde Stadt. Hinweise für Stellungnahmen zur Stadtentwicklung aus dem Öffentlichen Gesundheitsdienst.* (Bd. 2). LZG.NRW.

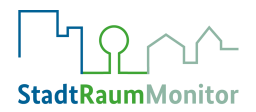

Straße, ihres Viertels, ihres Dorfes oder ihrer Stadt einbringen. Hierbei kann der StadtRaum-Monitor ein sehr hilfreiches Instrument sein.

## <span id="page-7-0"></span>**2.2 HISTORIE DES STADTRAUMMONITORS**

2015 wurde das Place Standard Tool in Schottland unter intersektoraler Zusammenarbeit von NHS Health Scotland, Architecture & Design Scotland, dem Glasgow City Council und der schottischen Regierung herausgegeben. Vor dem Hintergrund des "Health in All Policies"-Ansatzes<sup>10</sup>, bestehender gesundheitlicher und sozialer Chancenungleichheit sowie dem Ziel der Verbesserung von Lebensumfeldern, sollte ein partizipatives und evidenzbasiertes Instrument entworfen werden, das von allen Bevölkerungsgruppen genutzt werden kann. Der Begriff "place" umfasst dabei im englischen Verständnis nicht nur den geografisch-räumlichen Aspekt eines Ortes, sondern er beinhaltet auch seine soziale, wirtschaftliche, kulturelle und historische Bedeutung. Die Identität eines Ortes, die Verbundenheit der Menschen mit diesem Ort sowie die dort vorherrschenden Werte und Normen spielen dabei eine wichtige Rolle. Auf dieser Grundlage wurde in Schottland das Place Standard Tool als Instrument zur ganzheitlichen Bewertung von "places" entwickelt<sup>11</sup>.

Das Place Standard Tool zeigte sich in verschiedenen Kontexten anwendbar und auch kulturell adaptierbar. In Schottland wird es mittlerweile flächendeckend angewendet<sup>11</sup>. Eine Implementierung des Instruments in anderen europäischen Ländern (z.B. in den Niederlanden, Nord-Mazedonien, Spanien, Lettland, Türkei, Indien) findet unter verschiedenen Namensgebungen immer häufiger statt<sup>11</sup>.

# <span id="page-7-1"></span>**2.3 ADAPTIERUNGSPROZESS IN DEUTSCHLAND**

1

Bei einem Kick-off-Workshop zur Adaptierung und Implementierung des Place Standard Tool für Deutschland trafen sich Expertinnen und Experten sowie künftige Akteurinnen und Akteure im November 2019 in der BZgA in Köln. Neben Teilnehmerinnen und Teilnehmern der BZgA, des Landeszentrums Gesundheit NRW, des Landesgesundheitsamts Baden-Württemberg (Eingliederung 2022 ins Ministerium für Soziales, Gesundheit und Integration Baden-Württemberg), der Pilotkommunen, der Hochschule für Gesundheit Bochum, der European Public Health Association und einer Übersetzerin nahmen auch das schottische Entwicklungs-Team sowie weitere Expertinnen und Experten aus den Niederlanden, Nord-Mazedonien und Spanien teil, die das Instrument bereits selbst adaptiert haben und anwenden.

<sup>&</sup>lt;sup>10</sup> Health in all Policies wird gemeinhin mit "Gesundheit in allen Politikbereichen" übersetzt und berücksichtigt die Tatsache, dass wesentliche Gesundheitsdeterminanten in anderen Politikbereichen als dem Gesundheitsversorgungssystem verortet sind.

<sup>11</sup> Howie, J. (2019). Talking "place" – a public health conversation for everyone? *EuroHealthNet Magazine*, *14*.

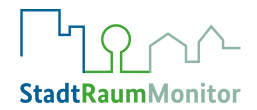

Zu Beginn wurden die Entstehung des Tools, die Umsetzung und Erfahrungen der Adaptierung des Place Standard Tools in anderen Ländern vorgestellt. Die BZgA hatte im Vorfeld des Workshops einen Pretest mit einer nah am Originaltext gehaltenen deutschen Erstübersetzung in Form einer Straßenumfrage durchgeführt. Im weiteren Verlauf des Kick-off-Workshops wurde diese Übersetzung in Kleingruppen aus fachlicher Sicht überarbeitet. Zudem wurden weitere Fragestellungen zur Adaptierung bearbeitet. Im besonderen Fokus der Bearbeitungen standen die Bewertungsskala, nötige Begleitdokumente, der kommunale Kontext im Sinne des Einsatzzwecks sowie eine Verständigung auf die in Deutschland zu nutzenden Begrifflichkeiten. Die Ergebnisse dieser Veranstaltung wurden im Nachgang in einer Redaktionsgruppe weiterbearbeitet und führten zu einer ersten adaptierten Fassung des Instruments. Da das deutsche Wort "Ort" nicht die gesamte Bedeutung des Wortes "place" umfasst, das urbane wie ländliche Lebensumgebungen miteinschließt, wurde das "Place Standard Tool" im Deutschen zum "StadtRaumMonitor".

Parallel zur Adaptierung und Entwicklung des Instruments wurden die Kommunen Bochum und Eschweiler in Nordrhein-Westfalen sowie Plochingen und Aidlingen in Baden-Württemberg für die Pilotierung gewonnen. Den Kommunen wurde im Rahmen einer eintägigen Schulung die Anwendung des Instruments vermittelt. Zudem erfolgte eine wissenschaftliche Begleituntersuchung der Pilotierung durch die Hochschule für Gesundheit Bochum.

Als Ergebnis dieser Pilotierung entstand 2021 die erste veröffentlichte Fassung des Basisinstruments StadtRaumMonitor. Im Vergleich zur Pilotfassung wurden die Formulierungen der Leitfragen und Hinweise angepasst und in einfacher Sprache<sup>12</sup> formuliert. Außerdem wurden die 15 Kategorien in vier Themencluster "Mobilität", "Öffentlicher Raum", "Versorgung, Arbeit und Wohnen" und "Soziales Miteinander" zusammengefasst, um eine leichtere und schnelle Anwendung des StadtRaumMonitors zu ermöglichen. Das Design des Online-Tools wurde umfassend überarbeitet und vereinfacht, auch eine Version für mobile Endgeräte steht nun zur Verfügung.

# <span id="page-8-0"></span>**2.4 ERWEITERUNG DES STADTRAUMMONITORS UM EIN CLUSTER ZUR KLIMAANPASSUNG (2023)**

Viele Kommunen in Deutschland beschäftigen sich in jüngerer Zeit mit den gesundheitlichen Folgen und Gefahren durch den Klimawandel. Denn neben den direkten Auswirkungen auf die Gesundheit durch vermehrte Extremwetterereignisse wie Hitzewellen oder Starknieder-

 $\overline{a}$ <sup>12</sup> Bei der einfachen Sprache (im Zusammenhang mit der öffentlichen [Kommunikation](https://de.wikipedia.org/wiki/Kommunikation) von [Behör](https://de.wikipedia.org/wiki/Beh%C3%B6rde)[den](https://de.wikipedia.org/wiki/Beh%C3%B6rde) und [öffentlichen Einrichtungen](https://de.wikipedia.org/wiki/%C3%96ffentliche_Einrichtung) ist auch die Bezeichnung "Bürgernahe Sprache" verbreitet) ist der [Sprachstil](https://de.wikipedia.org/wiki/Sprachstil) klarer und verständlicher als bei der Standardsprache. So werden z.B. kürzere Sätze verwendet und Fremdwörter möglichst vermieden. So können auch Menschen mit geringer Lesefähigkeit in der deutschen Sprache dem Text besser folgen. Siehe auch: https://de.wikipedia.org/wiki/Einfache\_Sprache

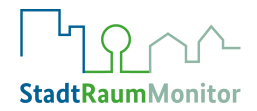

schläge, die besonders vulnerable Gruppen wie ältere Menschen und Menschen mit Vorerkrankungen gefährden, hat der Klimawandel auch indirekte gesundheitliche Auswirkungen: hier sind z.B. veränderte Bedingungen für vektorübertragene Erkrankungen (einschließlich Borreliose und Enzephalitis) oder die Ausweitung der Pollensaison zu nennen, aber auch die psychischen Belastungen in Anbetracht vermehrter klimatischer Veränderungen nehmen zu.

Diese Entwicklungen bedeuten für die Kommunen im Rahmen der Daseinsvorsorge, gute und gesunde Wohn- und Lebensbedingungen für alle zu schaffen und vor Ort Maßnahmen der Gesundheitsförderung, der Klimaanpassung und der Stadt- und Gemeindeentwicklung zusammenzudenken. Bei diesem Prozess ist die Kenntnis der Lebensrealitäten in der Bevölkerung eine wertvolle Ergänzung der lokalen Bedarfs- und Problemanalysen, wenn es darum geht zu entscheiden, welche Maßnahmen konkret erforderlich sind und umgesetzt werden sollen und können; zudem stärkt das partizipative Handlungsprinzip die Akzeptanz von Maßnahmen und das bürgerschaftliche Engagement.

Die Aufgabe von Städten und Gemeinden ist es, sogenannte "Klimaanpassungsmaßnahmen" zu planen. Beispiele hierfür sind gut ausgearbeitete Warnsysteme für Wetterextreme und deren Folgen, klimaorientiertes Bauen oder die Schaffung von mehr Grünflächen sowie mehr Wasser vor Ort. Denn diese können nicht nur dazu beitragen, das Lebensumfeld vor zu großer Erwärmung zu schützen, sondern fördern auch das allgemeine Wohlbefinden und die psychische Gesundheit und motivieren zu mehr Bewegung. Damit reduzieren Klimaanpassungsmaßnahmen nicht nur die negativen Folgen des Klimawandels, sondern sie fördern auch gleichzeitig die Gesundheit der Menschen eines Wohnorts.

Demgegenüber versuchen Maßnahmen zum Klimaschutz, dem Klimawandel entgegenzuwirken. Beides ist wichtig, Klimaschutz und Klimaanpassung. Der StadtRaumMonitor setzt den Schwerpunkt jedoch auf Klimaanpassung, also auf den Umgang mit den bereits heute spürbaren Folgen des Klimawandels, da dies eine zentrale Rolle bei der gesundheitsförderlichen Stadt- und Gemeindeentwicklung spielt.

Von 2021-2023 wurde der StadtRaumMonitor weiterentwickelt, sodass kommunale Akteurinnen und Akteure nun die Möglichkeit haben, neben der Standardumfrage zum StadtRaumMonitor zusätzlich den Klimaanpassungsbedarf mithilfe eines neuen, optional wählbaren, Clusters mit weiteren vier Kategorien zu erheben.

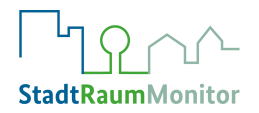

# <span id="page-10-0"></span>**3 DER STADTRAUMMONITOR**

Im folgenden Kapitel stellen wir Ihnen den StadtRaumMonitor und seine Einsatzmöglichkeiten genauer vor.

## <span id="page-10-1"></span>**3.1 WAS IST DER STADTRAUMMONITOR?**

Der StadtRaumMonitor ist ein Instrument, das dazu eingesetzt werden kann, um gemeinsam mit anderen über ein Lebensumfeld zu diskutieren, notwendige Veränderungsbedarfe zu erkennen und ihre Umsetzung zu priorisieren. Das Standard-Instrument umfasst 15 Kategorien, die in vier Themencluster gruppiert wurden. Teilnehmende (z.B. Anwohnerinnen und Anwohner eines Ortes) bewerten die Kategorien, um Stärken und Schwächen einer Umgebung sichtbar zu machen.

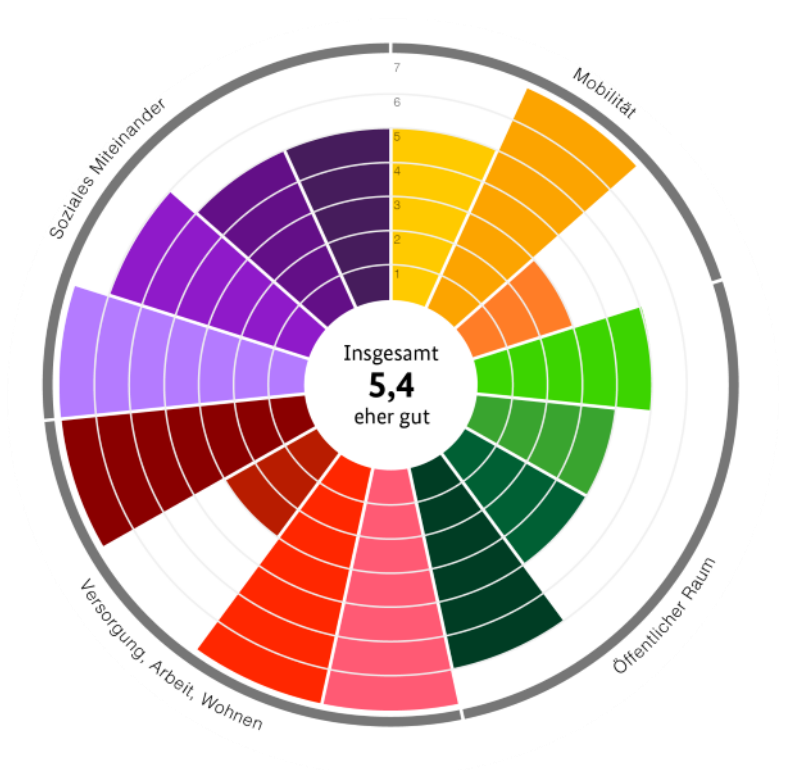

<span id="page-10-2"></span>*Abbildung 2: Beispiel Ergebnis-Grafik Standard-Instrument (ohne Klima-Cluster)*

Den vier Themenclustern ist jeweils eine Farbgruppe (lila, grün, rot, gelb) zugeordnet und die insgesamt 15 Kategorien des StadtRaumMonitors sind mit ihren einzelnen Farben (siehe Abb. 2) dadurch für das Auge schnell dem entsprechenden Cluster zuzuordnen.

Zusätzlich können Admins in der Online-Befragung zusätzlich einschalten, wenn eine Befragung mit dem zusätzlichen Klima-Cluster durchgeführt werden soll. Auch in der Mediathek steht eine Broschüre mit dem zusätzlichen Klima-Cluster zum Download zur Verfügung. In der

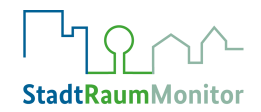

Anwendung mit dem Klima-Cluster erscheinen zusätzlich die Ergebnisse der vier Klima-Kategorien in der Ergebnis-Grafik (Farbgruppe blau). Ein Beispiel hierfür findet sich in Abb. 3.

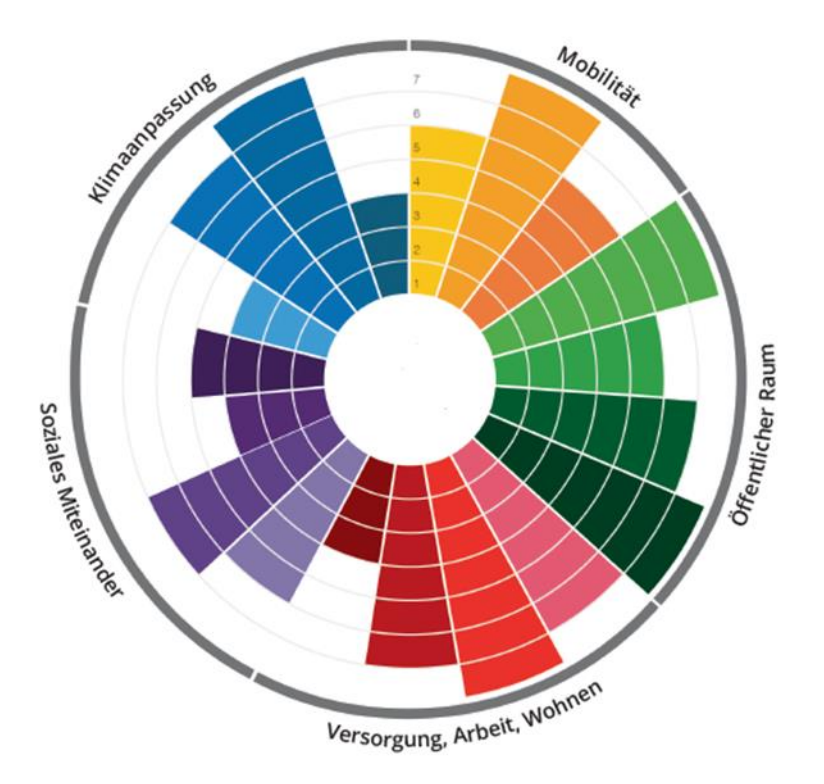

*Abbildung 3: Beispiel Ergebnis-Grafik StadtRaumMonitor (mit Klima-Cluster)*

Die Kategorien der einzelnen Cluster sind im Folgenden aufgeführt. Für jede Kategorie wurde eine Leitfrage formuliert, die als Grundlage zur Bewertung dient:

### **Cluster 1: Mobilität**

#### **(1) Aktive Fortbewegung:**

o Wie bewerte ich die Möglichkeit, mich zu Fuß oder mit dem Fahrrad fortzubewegen?

### **(2) Öffentlicher Nahverkehr**

- o Wie bewerte ich den öffentlichen Nahverkehr in meiner Umgebung?
- **(3) Verkehr** 
	- o Wie bewerte ich den Verkehr und die Parksituation in meiner Umgebung?

### **Cluster 2: Öffentlicher Raum**

**(4) Naturräume** 

Wie bewerte ich die Naturräume in meiner Umgebung?

### **(5) Straßen und Plätze**

Wie bewerte ich die Gebäude, Straßen und Plätze in meiner Umgebung?

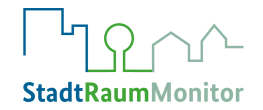

### **(6) Zustand und Sauberkeit**

Wie bewerte ich den Zustand meiner Umgebung?

#### **(7) Wahrgenommene Sicherheit**

Wie bewerte ich die Sicherheit in meiner Umgebung?

### **Cluster 3: Versorgung, Arbeit, Wohnen**

**(8) Versorgung im Alltag**

Wie bewerte ich die Versorgung im Alltag in meiner Umgebung?

#### **(9) Gesundheitliche Versorgung**

Wie bewerte ich die gesundheitliche Versorgung und die sozialen Hilfen in meiner Umgebung?

**(10) Wohnen** 

Wie bewerte ich die Wohnmöglichkeiten in meiner Umgebung?

### **(11) Bildung und Wirtschaft**

Wie bewerte ich die Bildung, Wirtschaft und Arbeitsmöglichkeiten in meiner Umgebung?

### **Cluster 4: Soziales Miteinander**

### **(12) Spiel- und Freizeit-Angebote**

Wie bewerte ich die Freizeit-Angebote in meiner Umgebung?

**(13) Begegnungs-Möglichkeiten** 

Wie bewerte ich die Begegnungs-Möglichkeiten in meiner Umgebung?

**(14) Identität und Zugehörigkeitsgefühl** 

Wie bewerte ich meine eigene Zugehörigkeit zu meiner Umgebung?

#### **(15) Mitsprache und Mitgestaltung**

Wie bewerte ich die Möglichkeit, meine Umgebung mitzugestalten?

### **Optionales Cluster 5: Anpassung an die Folgen des Klimawandels**

**(16) Trinkwasser**

Wie bewerte ich das Angebot von kostenlosem Trinkwasser in meiner Umgebung?

#### **(17) Abkühlung draußen**

Wie bewerte ich die Beschattungs-Möglichkeiten und Abkühlungs-Möglichkeiten in meiner Umgebung?

**(18) Kühle Räume**

Wie bewerte ich das Angebot an kühlen Innenräumen in meiner Umgebung?

#### **(19) Schutz vor extremem Wetter**

Wie bewerte ich die Sicherheit meiner Umgebung bei Starkregen, Überflutung und Sturm?

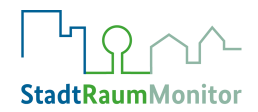

Was ist gemeint?

X

Alle Kategorien werden auf einer Skala von 1 (sehr schlecht) bis 7 (sehr gut) bewertet, entweder durch eine Einzelperson oder eine Gruppe. Die Bewertungen werden anschließend in eine Ergebnisgrafik übertragen. Dies geschieht beim "analogen" Ausfüllen, in dem die Werte in eine leere Ergebnis-Grafik händisch übertragen werden. Bei der Anwendung des Online-Tools erfolgt dies automatisch (Abbildungen 2 und 3). Aus Gründen der besseren Lesbarkeit und Übersichtlichkeit werden in der online erstellten Ergebnisgrafik die Clusternamen anstelle der Kategoriennamen dargestellt.

Egal ob analog oder digital, für beide Anwendungsformen gilt: der Blick auf die ausgefüllte Ergebnisgrafik lässt sofort erkennen, welche Stärken ein Lebensumfeld hat und welche Aspekte noch verbessert werden können. Wenn eine Kategorie des Lebensumfeldes positiv bewertet wird, ist die ausgefüllte Fläche des Balkens in der Grafik größer; schneidet die Kategorie hingegen nicht so gut ab, fällt die gefüllte Fläche des Balkens folglich geringer aus.

Im Online-Tool wird automatisch ein Wert im Zentrum der Ergebnisgrafik ausgegeben (,Insgesamt"), er zeigt für eine erste Orientierung den Durchschnittswert aller Einzelbewertungen an.

Jede Kategorie ist separat zu bewerten. Dabei können Hinweise zur Unterstützung genutzt werden, das sind Beispiele für Aspekte, die man bei der Bewertung der jeweiligen Kategorie bedenken könnte (siehe Abb. 4).

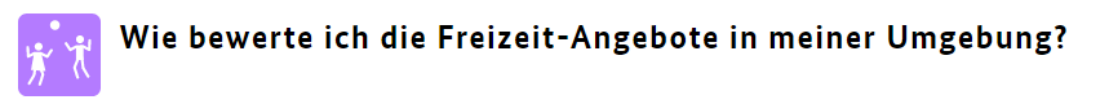

#### Hallo testerinL!

In einer guten Umgebung gibt es verschiedene Möglichkeiten für Sport und Spiel sowie Freizeit-Angebote. Dazu gehören zum Beispiel Spielplätze, Sportplätze, Schwimmbäder, Freizeit-Treffs, Kinos und Museen.

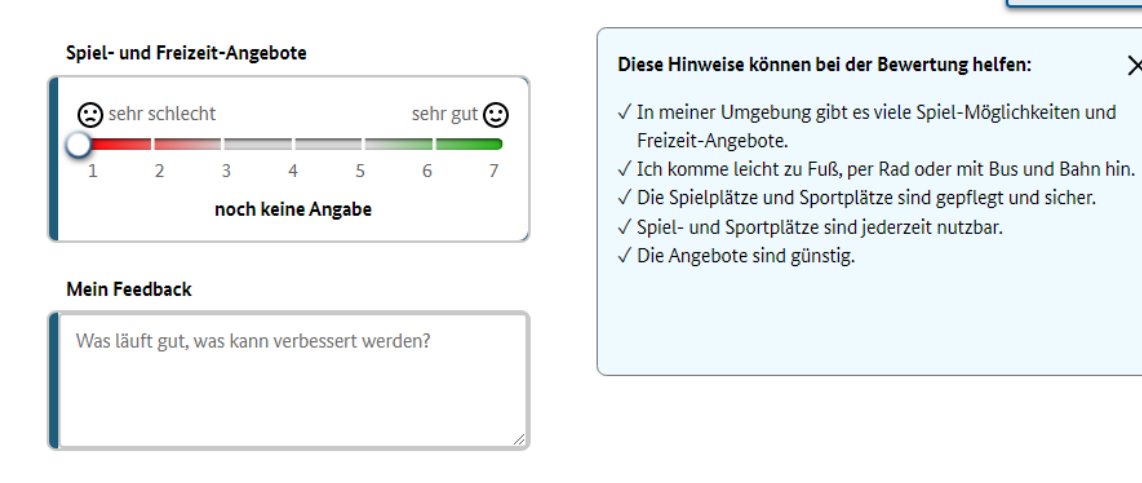

<span id="page-13-0"></span>*Abbildung 3: Beispiel für Bewertungshinweise in der Kategorie "Spiel- und Freizeit-Angebote"*

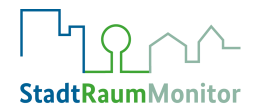

Das Instrument bietet zudem für jede Kategorie die Möglichkeit, die Bewertung zu begründen und zu kommentieren. Diese sogenannten qualitativen Daten bilden das eigentliche Kernstück der Erhebung, da Kommentare und Begründungen die Grundlage für die spätere Ableitung und Priorisierung von Handlungsempfehlungen liefern, sie sind daher mindestens genauso wichtig wie die quantitativen Punktbewertungen selbst. Im Rahmen von Einzelbefragungen oder Gruppendiskussionen können viele anregende Kommentare, Begründungen und Vorschläge aufkommen und diskutiert werden.

# <span id="page-14-0"></span>**3.2 WOFÜR WIRD DER STADTRAUMMONITOR VERWENDET?**

Der StadtRaumMonitor kann in Bezug auf verschiedene Entwicklungsstadien eines Ortes Anwendung finden (z.B. Orte, die schon lange bestehen, die derzeit im Wandel sind oder für die Änderungen geplant werden). Er liefert einen Gesprächsleitfaden in Form von Fragen, die den Austausch über das eigene Lebensumfeld erleichtern und fördern. Dabei ist die Einbindung von Anwohnerinnen und Anwohnern zentral, denn sie sind die Fachleute vor Ort und kennen ihre Umgebung am besten.

Das übergeordnete Ziel des StadtRaumMonitors liegt in der Entwicklung eines gesunden Wohnumfeldes, in dem sich Menschen wohlfühlen können. Er wurde dazu entwickelt, eine größere Gerechtigkeit und Gleichberechtigung aller Bevölkerungsgruppen zu erreichen. Durch eine hohe Beteiligung aller Stakeholder werden die Menschen dazu befähigt, ihre eigenen Lebensbedingungen mitzugestalten, und übernehmen Verantwortung für sich und die Gemeinschaft. Mit anderen Worten: Die Anwendung des StadtRaumMonitors kann dazu beitragen, dass

- die Gemeinschaft wertschätzend mit den erreichten Neuerungen und dem natürlichen Umfeld umgeht, diese weiter pflegt und für die nächsten Generationen erhält,
- Bewohnerinnern und Bewohner in einem gut geplanten, nachhaltigen Umfeld leben, in dem alle Annehmlichkeiten und Dienstleistungen erreichbar sind, die benötigt werden.

Zur Verbesserung einer Umgebung ist es sehr nützlich, die Stärken und Schwächen eines Lebensumfelds besser zu verstehen. Mithilfe des StadtRaumMonitors kann detailliert herausgearbeitet werden, welche Stärken ein Ort hat und in welchen Bereichen er noch verbessert werden könnte. Dabei werden sowohl die räumlichen Aspekte einer Umgebung (z.B. Freiflächen und Verkehrsanbindungen) als auch die sozialen Aspekte (z.B. ob die Menschen das Gefühl haben, dass ihre Meinungen bei Entscheidungsfindungen berücksichtigt werden) durch das Instrument aufgegriffen. Der StadtRaumMonitor kann ebenfalls dazu verwendet werden, besonders dringende Maßnahmen für einen bestimmten Ort zu bestimmen.

Neben der einmaligen Anwendung des StadtRaumMonitors für ein Lebensumfeld (um erstmalig Stärken und Schwächen zu erheben) bietet es sich auch an, das Tool wiederholt in einem Lebensumfeld im Sinne einer Evaluation anzuwenden, wenn Maßnahmen umgesetzt wurden.

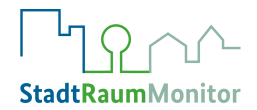

Aber auch für die Neuplanung einer Umgebung (z.B. eines neuen Quartiers) lassen sich bereits erhobene Daten aus der Kommune gut nutzen, um dort gewonnene Erkenntnisse bei der Planung gleich mit einfließen zu lassen. Unabhängig davon, welche Ziele die Kommune für sich definiert, ist es wichtig, dass die Anwendung des StadtRaumMonitors immer Teil eines Gesamtprozesses sein sollte, bei dem auch konkrete Verbesserungsmaßnahmen umgesetzt werden.

Ziele können darüber hinaus auch in Richtung wirtschaftlicher Aspekte oder touristischer Attraktivität bestehen.

Der StadtRaumMonitor kann zur Gestaltung verschiedenster Projekte und zur Anwendung in unterschiedlichen Umfeldern genutzt werden. Die Wohnumfeldverbesserung kann mit dem StadtRaumMonitor als ein gemeinschaftlicher, kreativer Prozess gestaltet werden. Der Stadt-RaumMonitor kann unterstützend in allen Stadien angewendet werden: Vom Entwurf über die Entwicklung bis zur weiteren Verbesserung, um ein Umfeld mit und für die Gemeinschaft nachhaltig und bedürfnisgerecht zu planen.

Das Instrument kann von allen genutzt werden, die sich an einer gesundheitsförderlichen Stadt- und Gemeindeentwicklung beteiligen möchten, und zeigt Vor- und Nachteile eines Wohnumfeldes auf. Es wird genutzt, um notwendige Verbesserungen eines Umfeldes zu verstehen, zu priorisieren und Entwicklungen voranzubringen. Der Prozess der Anwendung fördert den Austausch, die Interaktion und die Partizipation der Bevölkerung.

Der StadtRaumMonitor sollte von unterschiedlichen Personen (-Gruppen) ausgefüllt werden, um eine Umgebung aus verschiedenen Blickwinkeln betrachten zu können. Der besondere Wert des StadtRaumMonitors als Erhebungsinstrument liegt darin, das Wissen der Bürgerinnen und Bürger über ihr Lebensumfeld in künftige Entscheidungen einbinden zu können.

Transparenz ist hierbei ein entscheidender Faktor für den Erfolg partizipativer Prozesse, daher sollte die Bevölkerung im Vorfeld über die Zielsetzung der Anwendung und die Verwendung der Ergebnisse informiert werden. Dies kann über Medien oder im Rahmen öffentlicher Veranstaltungen (z.B. Bürgerkonferenzen) erfolgen.

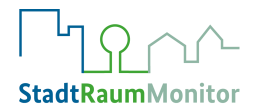

# <span id="page-16-0"></span>**4 VORBEREITUNGSPHASE**

Aufgrund der vielen Einsatz- und Nutzungsmöglichkeiten des StadtRaumMonitors muss seine Anwendung im Vorfeld gut durchdacht und vorbereitet werden, um positive Effekte zu bewirken.

Für eine erfolgreiche Nutzung müssen die Anwenderinnen und Anwender daher in der Vorbereitungsphase, noch vor der Anwendung des Instruments, Entscheidungen hinsichtlich der Zielstellung und des Prozesses treffen: z.B. wann, wie und wozu sie den StadtRaumMonitor nutzen möchten, ob das Cluster "Klimaanpassung" eingesetzt werden soll, wer beteiligt werden soll, wer die Zielgruppen sind und wie diese erreicht werden können. In der ,Checkliste zur Planung und Dokumentation", die Sie in der Mediathek als PDF oder Word-Datei herunterladen können, sind alle wichtigen Aspekte für die Planung übersichtlich dargestellt. In den folgenden Abschnitten möchten wir auf die einzelnen Fragen näher eingehen, die Sie sich in der Vorbereitungsphase stellen sollten.

# <span id="page-16-1"></span>**4.1 FESTLEGUNG / IDENTIFIZIERUNG DER ZIELE DER ANWENDUNG DES STADTRAUMMONITORS**

Die Initiative zur Anwendung des StadtRaumMonitors kann aufgrund seiner einfachen Anwendbarkeit von verschiedenen Akteurinnen und Akteuren, idealerweise in enger Kooperation und Kommunikation mit der Kommune, ausgehen. Dies können öffentliche wie private Institutionen und Organisationen sein, z.B. die Gemeindeverwaltung, das Gesundheitsamt, ein Wohnbauunternehmen oder Bürgerinnen- und Bürgerinitiativen und Vereine.

Es gilt also im Vorfeld gemeinsam mit den beteiligten Akteurinnen und Akteuren zu definieren: Für welche Zwecke sollen die erhobenen Daten genutzt werden? Soll vorrangig eine (erstmalige) Datenerhebung durchgeführt werden, die Bürgerbeteiligung (Partizipation) angeregt werden oder beides? Soll der StadtRaumMonitor als alleiniges Tool genutzt werden, oder ergänzt er weitere Analysen, Erhebungen oder Maßnahmen, z.B. der Stadtplanung? Handelt es sich um eine Evaluierung von bereits vorgenommenen Veränderungen, oder sollen aufgrund der Daten Verbesserungen des Wohnumfeldes geplant und umgesetzt werden?

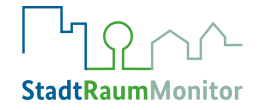

#### **Stimmen aus der Praxis:**

"Ich finde den StadtRaumMonitor interessant, weil er sehr umfangreich ist [...] und was dabei rumkommt, ist sehr umfassend und bildet alle Bereiche in einem Sozialraum ein bisschen nach. […]

Meine Erwartungen sind, dass realistische Bewertungen dabei rumkommen in den Bereichen Grünflächen und Freizeit, womit die Verwaltung arbeiten kann, um Jugendarbeit und Jugendförderung zu optimieren."

Christian Kolf, Jugendpfleger der Stadt Eschweiler

"Dass sich der StadtRaumMonitor als Instrument erweist, um gut bei unseren gesundheitlichen Projekten eine zusätzliche Quelle zu erschließen, nämlich die direkte Partizipation mit den Leuten vor Ort."

Michael Sprünken, Gesundheitsamt Bochum

# <span id="page-17-0"></span>**4.2 FESTLEGUNG DES KONTEXTES DER ANWENDUNG DES STADTRAUMMONITORS**

Oft, aber nicht zwingend, erfolgt die Festlegung der Anwendungsziele im Rahmen eines definierten Kontextes kommunaler Prozesse, wie z.B. einem Integrierten Stadtentwicklungskonzept (ISEK), einem Gemeindeentwicklungsplan, Klimaanpassungskonzept, Förderprojekten, einem Sanierungsgebiet, der Gestaltung von Sozialräumen oder der Entwicklung von Neubaugebieten. Dieser Kontext gibt womöglich bereits das zu bewertende räumliche Gebiet vor, in dem Daten aus dem StadtRaumMonitor angewendet werden sollen.

# <span id="page-17-1"></span>**4.3 FESTLEGUNG DES GEBIETES DER ANWENDUNG DES STADTRAUMMONITORS**

Für welches klar eingegrenzte Gebiet soll der StadtRaumMonitor genutzt werden? In welcher Phase befindet sich das anvisierte Umfeld, ist es ein bestehendes Gebiet in Entwicklung, in welchem Zustand ist dieses Umfeld?

Die Umgebung, für die der StadtRaumMonitor angewendet wird, kann unterschiedlich definiert sein. Es kann sich dabei um bereits bestehende Wohnumfelder, wie ein Dorf, ein paar benachbarte Dörfer, ein kleines oder großes Stadtviertel oder einige Straßenzüge handeln. Die Umgebung kann aber auch ein geplantes Neubaugebiet sein (in diesem Falle würden Daten aus einer bereits durchgeführten Erhebung in die Planung integriert).

Mithilfe des StadtRaumMonitors können also, je nach Bedarf, diverse Umgebungen bewertet werden. Wichtig ist dabei, dass die Personen, die den StadtRaumMonitor ausfüllen, genau wissen, welches Gebiet sie bewerten und wie die Ergebnisse verwendet werden. Dies muss der Zielgruppe vor dem Ausfüllen klar verständlich gemacht werden. Darüber hinaus muss klar

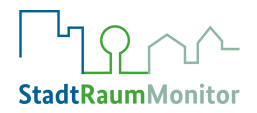

kommuniziert werden, wie eine Rückmeldung dazu erfolgen wird (siehe auch Kapitel 7: Ergebniskommunikations- und Diskussionsphase).

# <span id="page-18-0"></span>**4.4 FESTLEGUNG DER IM RAHMEN DER ANWENDUNG FAVORISIERTEN ZIELGRUPPEN**

Der StadtRaumMonitor ist eine Mitsprachemöglichkeit für die Menschen, die an einem Ort leben. Durch einen partizipativen Prozess können sie Einfluss auf ihr eigenes Lebensumfeld nehmen. Die wichtigste Zielgruppe stellen somit Anwohnerinnen und Anwohner dar, die schon eine gewisse Zeit an dem zu bewertenden Ort leben und ihn daher am besten einschätzen können. Um insbesondere Menschen mit verringerten Gesundheitschancen eine Stimme zu geben (z.B. ältere Menschen, Personen mit einem niedrigen sozioökonomischen Status, Migrantinnen und Migranten, Personen mit potentiell gesundheitsbeeinträchtigenden Lebensumständen wie z.B. Arbeitslosigkeit), ist im Vorfeld zu überlegen, ob und welcher Fokus bei der Auswahl der Zielgruppen gelegt wird. Um eine möglichst große Vielfalt abzubilden, sollten unterschiedliche Bevölkerungsgruppen beteiligt, und die Entscheidung und Identifikation der Zielgruppen gemeinsam mit den für den Gesamtprozess relevanten Personen und Stellen getroffen werden (siehe dazu Kap. 4.5).

Neben der zielgruppenspezifischen Anwendung des StadtRaumMonitors, bei der besonders Bevölkerungsgruppen mit bestimmten sozialstrukturellen oder -demografischen Attributen adressiert werden, ist aber auch eine zielgruppenübergreifende Herangehensweise z.B. in verschiedenen Stadtteilen oder Quartieren denkbar, so dass Vergleiche zwischen den untersuchten Lebensumgebungen angestellt werden können.

#### **Stimmen aus der Praxis:**

"(Zielgruppe ist...) die Bevölkerung im Erneuerungsgebiet. Es gibt eine Gruppe junger engagierter Hammer Bürgerinnen und Bürger, die wir erreichen wollen. Wir sind auch im Gespräch, eine Runde zu machen mit Menschen mit Migrationshintergrund aus dem Ortsteil. Darüber hinaus, das ist ein besonderer Zugang (…), sind wir im Gespräch mit der Gehörlosenberatung der Stadt, um da vielleicht eine Vertretung von Menschen mit Handicaps (…) zusammen zu bringen."

Michael Sprünken, Gesundheitsamt Bochum

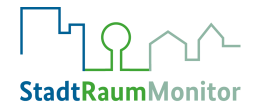

#### **Stimmen aus der Praxis:**

"Wir haben eine ziemlich gute mobile Jugendarbeit in Eschweiler, die in den Stadtteilen unterwegs ist (…). Das wird ziemlich unkompliziert. Wir werden mit den Jugendlichen quatschen: *Habt ihr dazu Lust?* Ich kann mir vorstellen, dass die meisten darauf Lust haben, weil man dadurch ein bisschen was bewegen kann. Wir werden das im normalen Alltag damit einfließen lassen."

Christian Kolf, Jugendpfleger der Stadt Eschweiler

# <span id="page-19-0"></span>**4.5 IDENTIFIKATION UND GEWINNUNG DER AM ANWENDUNGSPROZESS ZU BETEILIGENDEN AKTEURINNEN UND AKTEURE**

Zur Identifikation relevanter Akteurinnen und Akteure ist eine Stakeholderanalyse zu Beginn des Prozesses angebracht. Das heißt, es sollten alle für den Prozess relevante Personen (z.B. Mitarbeiterinnen und Mitarbeiter der Kreis-, Stadt- und Gemeindeverwaltung, der verschiedenen Ämter und Fachbereiche, Fachkräfte aus dem Quartiers- oder Klimamanagement, der Nachbarschaftsarbeit, Presse- und Medienvertreterinnen und -Vertreter, relevante Institutionen und Verbände) identifiziert und in den Planungsprozess mit eingebunden werden.

Bei der Anwendung des StadtRaumMonitors treffen in der Regel verschiedene Individuen, Personengruppen und Ämter bzw. Fachgebiete aufeinander, was die gemeinschaftliche Zusammenarbeit und die vielperspektivische Betrachtung eines Wohnumfeldes fördert. Zur Entwicklung des Zieles und des Prozesses empfiehlt es sich, für diese Menschen eine Einführungsveranstaltung zu organisieren und anzubieten. Die Initiatorinnen und Initiatoren beginnen partizipativ zu arbeiten, indem sie dazu alle in Frage kommenden Stakeholder einladen. Eine weitere Möglichkeit ist es, eine (ämterübergreifende) Projektgruppe einzurichten, um über Ziele und Wege gemeinsam zu entscheiden.

Auf diese Weise wird eine gegenseitige Unterstützung bei der Umsetzung gemeinschaftlich festgelegter Ziele erleichtert und die Beteiligung erhöht. Dies funktioniert, wenn alle am Prozess beteiligten Personen den Kontext der Anwendung und die verfolgten Ziele kennen, die auch den Bürgerinnen und Bürgern gegenüber klar kommuniziert werden. Eine angemessene Rückmeldung sowie ein transparenter Umgang mit den Daten sollten von Anfang an mitgedacht werden, wozu auch personelle und fachliche Ressourcen zur Verfügung stehen müssen.

#### **Projektteam**:

Verantwortlichkeiten sollten klar zugeschrieben werden, je nach Kompetenzen der Beteiligten. Das Projektteam sollte im Idealfall über ein funktionierendes lokales Netzwerk verfügen oder ein solches aufbauen können. Sinnvolle Informationsflüsse zu und von allen Beteiligten sollten

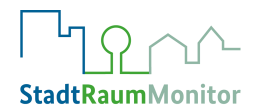

gesichert werden und regelmäßig stattfinden, die Projektgruppe muss also gut moderiert und koordiniert werden.

### **Unterstützung:**

Die Anwendung des StadtRaumMonitors steht und fällt auch mit der Unterstützung strategischer Partnerinnen und Partner in allen Phasen der Umsetzung. Von der Bewerbungsphase in der Öffentlichkeit über die Erhebungsphase unter Nutzung verschiedener Methoden bis hin zur Sichtung der Ergebnisse und schließlich der Umsetzung der priorisierten Aktionen sollten Partnerschaften zur Durchführungssicherung eingegangen werden. Diese können ggfs. langfristig erhalten bleiben. Ebenso sollte Klarheit über benötigte Materialien und Ressourcen herrschen und eine tragfähige Finanzierung vorliegen. Mögliche Hindernisse gilt es frühzeitig zu identifizieren und zu adressieren.

### <span id="page-20-0"></span>**4.6 FESTLEGUNG DER ANWENDUNGSFORMEN / -METHODEN**

Wie bei jeder größeren Befragung erfordert es Aufwand, Informationen von einer großen Anzahl von Menschen zu erhalten. Der StadtRaumMonitor soll dies vereinfachen.

Es gibt verschiedene methodische Möglichkeiten für die Anwendung des StadtRaumMonitors, so dass er individuell und kreativ auf die umgebungs- und zielgruppenbezogenen Bedarfe und Bedürfnisse angepasst werden kann. Dabei spielen u.a. die Zielgruppe und die Größe des betrachteten Umfeldes eine Rolle. Aber auch die personellen und zeitlichen Ressourcen aller durchführenden Beteiligten sind hier maßgeblich und bedingen eine gute zeitliche Planung der praktischen Anwendungsphase bzgl. Startpunkt und Dauer. Erprobte Methoden werden hier nun kurz vorgestellt (vertiefende Informationen finden sich in Kapitel 5):

#### **1. Gruppendiskussionen:**

Bei der Durchführung von Gruppendiskussionen sind, gute Moderationskenntnisse vorausgesetzt, umfassende Ergebnisse zu erwarten. Die gemeinsame, moderierte Anwendung fördert den Dialog und verhilft allen Beteiligten zu einem größeren Gesamtverständnis durch das Kennenlernen anderer Perspektiven. Für Menschen mit Leseund Schreibschwierigkeiten oder geringen Sprachkenntnissen bedeutet das Durcharbeiten der Broschüre sehr viel Arbeit und stellt damit eine Beteiligungshürde dar. Wenn diese Menschen den StadtRaumMonitor in einer moderierten Situation anwenden, wird die Teilnahme für sie deutlich einfacher. Durch Gruppendiskussionen können spezifische und gut begründete Bewertungen erhoben werden. Eine Möglichkeit der Einleitung einer Gruppendiskussion ist ein aktiver Spaziergang durch das zu bewertende Umfeld, um aktuelle Eindrücke in die Bewertung aufnehmen zu können. In Kapitel 5.2 finden Sie nähere Informationen zur Vorbereitung und Durchführung von Gruppendiskussionen.

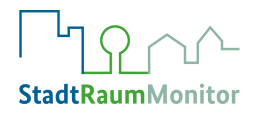

### **2. Einzelgespräche:**

Der StadtRaumMonitor kann auch im Einzelgespräch verwendet und ausgefüllt werden. Genau wie bei einer Gruppendiskussion kann dabei eine Hilfestellung beim Ausfüllen angeboten und ein Dialog mit der befragten Person geführt werden. Ein Einzelgespräch kann überall stattfinden, z.B. auf der Straße, auf dem Markt, zu Hause, im Supermarkt, in einem Gemeindezentrum oder einer Schule. Dabei kann auch das Online-Tool auf dem Tablet oder dem Smartphone zum Einsatz kommen. Weiteres wird in Kapitel 5.1 beschrieben.

### **3. Online-Tool:**

Der StadtRaumMonitor kann auch online auf der Website [www.stadtraummoni](http://www.stadtraummonitor.bzga.de/)[tor.bzga.de](http://www.stadtraummonitor.bzga.de/) ausgefüllt werden. Auch in der Online-Version gibt es Platz für Kommentare, denn die Zahlen allein sind nicht aussagekräftig genug. Sinnvoll ist es, das Ausfüllen mit einem Gespräch zu kombinieren, um ein vollständiges Bild zu erlangen. Dies kann bspw. auch im Rahmen einer Bürgerkonferenz erfolgen. Der Umgang mit dem Online-Tool wird in Kapitel 5.3 erklärt.

Der StadtRaumMonitor kann in Papierform oder als Online-Version unter [www.stadtraummo](http://www.stadtraummonitor.bzga.de/)[nitor.bzga.de](http://www.stadtraummonitor.bzga.de/) genutzt werden. Beim Ausfüllen wird wie folgt vorgegangen:

- Zunächst werden Angaben zum Geschlecht und zur Alterskategorie eingetragen.
- Jede der Kategorien beinhaltet eine Leitfrage, die auf einer Skala von 1 bis 7 bewertet wird. Dabei ist 1 eine sehr schlechte und 7 eine sehr gute Bewertung der jeweiligen Kategorie. Es werden jeweils einige Hinweise mitgeliefert, um die Beantwortung der Leitfragen zu erleichtern. In den Kommentarfeldern können die gegebenen Antworten begründet werden.
- Nachdem alle Kategorien bewertet wurden, werden die Bewertungen in die Ergebnisgrafik eingetragen, z.B. indem die Balken der einzelnen Kategorien ausgefüllt oder markiert werden (im Online-Tool werden automatisch Balken farblich ausgefüllt).

Bei der Entscheidung für eine Anwendungsmethode oder eine Kombination mehrerer Methoden sollten der Zweck und die Zielgruppe berücksichtigt werden. Verschiedene Gruppen von Menschen haben unterschiedliche Wünsche, Bedürfnisse und Zugangsmöglichkeiten. Eine ausschließliche Anwendung des StadtRaumMonitors als Fragebogen mit Abgabe von Punktwerten reicht nicht aus, wenn ein umfassender Eindruck der Umgebung erfasst werden soll. Zum einen, weil der StadtRaumMonitor von qualitativen Antworten, Begründungen und Vorschlägen lebt. Dies zeigen die Erfahrungen aus anderen Ländern (siehe auch Kapitel 10: Beispiele aus der Praxis). Zum anderen, weil in Bürgerbeteiligungsverfahren Menschen mit höherem Sozialstatus häufig überrepräsentiert sind. Dementsprechend ist die Wahrscheinlichkeit höher, dass ihre Interessen in die Ergebnisse stärker einfließen. Die Interessen von nichtbe-

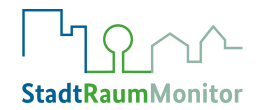

teiligten Personen sind hingegen weniger bis gar nicht repräsentiert. Das betrifft häufig Menschen in benachteiligten Lebenslagen und mit niedrigerem Sozialstatus und Ressourcenspektrum, sodass hier eine doppelte Benachteiligung vorliegt und Ungleichheiten verstärkt werden. Ursache hierfür kann u.a. Unwissenheit über die gesellschaftliche wie individuelle Relevanz eines bestimmten Themas oder über die Bedeutung der individuellen Beteiligung sein. Zudem liegen häufig Defizite im Zugang zu bestimmten Anwendungsformen (z.B. aufgrund von fehlendem Internetzugang oder digitaler Endgeräteverfügbarkeit) und zu Informationen über ein bestimmtes Thema vor.

#### **Stimmen aus der Praxis:**

"Es wird einen Online-Link geben (...). Ich kann mir vorstellen, dass es den Kindern und Jugendlichen leichter fallen wird, das ganze digital zu machen, als in dieser Broschüre. Zusätzlich sind auch Diskussionsgruppen geplant. Das steht aber noch nicht fest in welchem Rahmen, coronabedingt."

"Wir werden alle Methoden, die es da gibt, bedienen wollen."

Christian Kolf, Jugendpfleger der Stadt Eschweiler

### <span id="page-22-0"></span>**4.7 ERSTELLEN EINES ATTRAKTIVEN WERBEKONZEPTES**

#### **Stimmen aus der Praxis:**

"Prinzipiell ist der Weg, die Akteurinnen und Akteure, mit denen wir im Ortsteil zusammenarbeiten, anzufragen und wir bitten sie um Vermittlung der Gesprächspartnerinnen und -partner."

Michael Sprünken, Gesundheitsamt Bochum

Wie erreichen wir die Menschen, deren Bewertung wichtig für ein umfassendes Bild des ausgewählten Umfeldes ist? Welche Mittel und Wege der Kommunikation nutzen wir in welcher Phase der Anwendung des StadtRaumMonitors? Welche Informationen benötigen die Zielgruppen vorab? Können Schlüsselpersonen den Zugang zu bestimmten Personenkreisen erleichtern bzw. ermöglichen? Welche Methode ist für welche Zielgruppe geeignet? Über welche Art von Rückkopplung (z.B. über die Verwendung der von ihnen erhaltenen Bewertungen) erhalten wir das Interesse unserer Zielgruppe aufrecht und vermeiden Enttäuschungen? Welche Beteiligungsmöglichkeiten kann es nach der Datenerhebungsphase geben? Wie beteiligen wir interessierte Menschen, die sich engagieren möchten?

Bewährt hat sich, spezifische Adressatinnen- und Adressatengruppen über Institutionen oder eine so genannte "Zugeh-Struktur" zu erreichen, wie Einrichtungen der Jugendarbeit, Pflege-

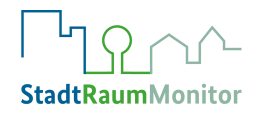

einrichtungen, Bildungs- oder Beratungseinrichtungen. Ein aktives Einbeziehen von Schlüssel- und Kontaktpersonen als Mediatorinnen und Mediatoren in das Projekt, die über einen vertrauensvollen Zugang verfügen und zielgruppensensibilisiert sind, kann dies ermöglichen. Durch ihre Expertise können nun die zuvor definierten Zielgruppen gut über ihre Lebenswelten und soziale Einrichtungen erreicht werden. Damit die Zielgruppen an der Erhebung teilnehmen, müssen Anreize geschaffen und Barrieren der Teilnahme minimiert werden. Dies gelingt am besten, wenn Zielgruppen verstehen, warum ihre Teilnahme an der Erhebung wichtig ist, wenn sie transparent über die Ergebnisse sowie weitere Schritte informiert werden und wenn sie niedrigschwellig über verschiedene Kanäle angesprochen werden.

Durch eine Kombination verschiedener Methoden der Kontakt- und Datenaufnahme (die Abb. 5 zeigt beispielhaft beteiligte Formate des Werbekonzepts in Eschweiler) kann eine bessere Repräsentativität erreicht werden. Durch Briefkasteneinwürfe und postalische Zusendungen sowie Diskussionsrunden und individuelle Ansprachen und/ oder eine Online-Version erhält man Zugang und spricht bestimmte Gruppen an. Auch zielgruppenübergreifend wird durch Anwendung unterschiedlicher Kontakt- und Datenaufnahmemethoden, besonders unter Einbindung lokaler Medien und Social-Media-Kanäle, der Erkenntnisgewinn erhöht.

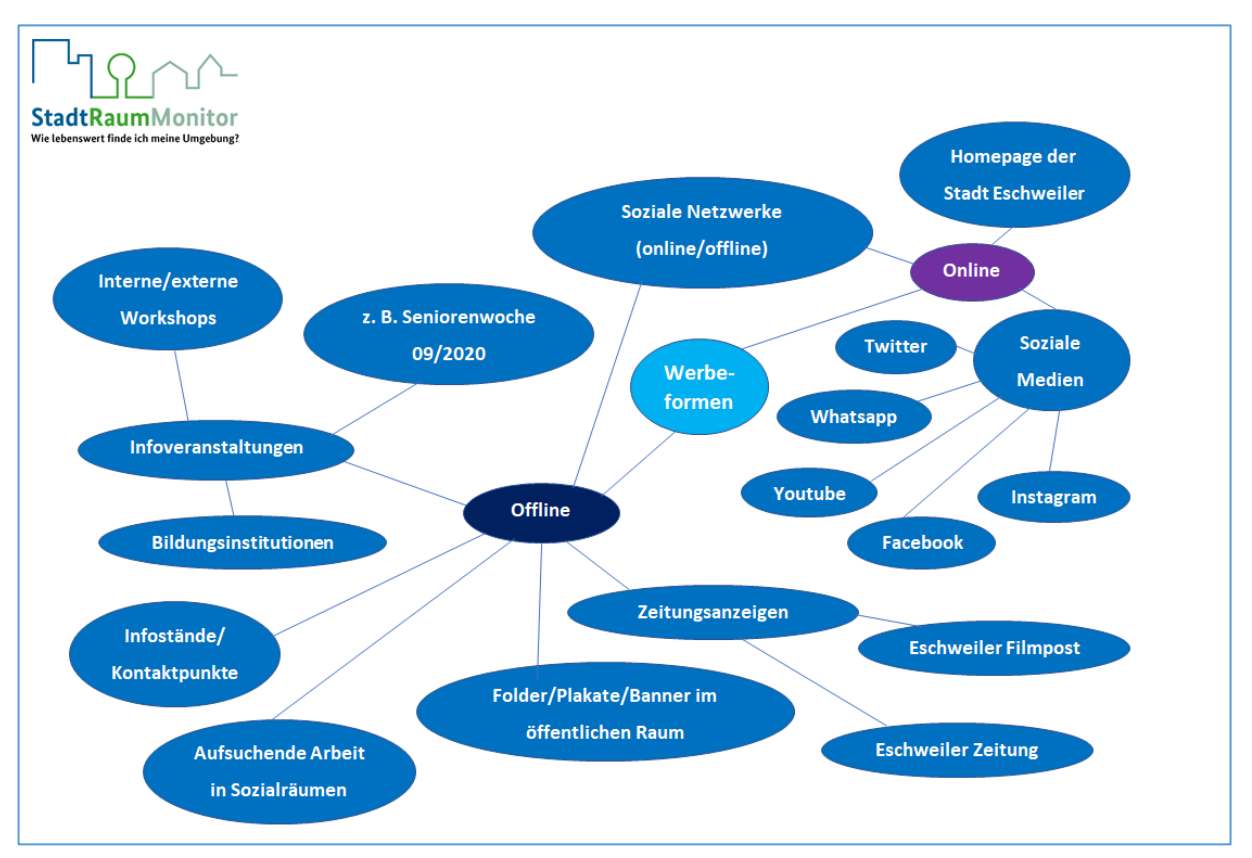

<span id="page-23-0"></span>*Abbildung 4: Beteiligte Formate im Werbekonzept der Stadt Eschweiler<sup>13</sup>*

**<sup>.</sup>** <sup>13</sup> Aus: Karnebogen, F. (2022). *Sozialbericht 2021 Stadt Eschweiler, Teil 2: StadtRaumMonitor Einblicke/ Ergebnisse/Analyse/Empfehlungen/ Ausblicke*. Stadt Eschweiler, Stabstelle Sozialplanung, Dezernat II.

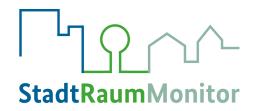

Auf eine zielgruppengerechte Ansprache muss aus Compliance- und Erkenntnis-Gründen geachtet werden. Das Vorhaben muss in jedem Fall an die Besonderheiten und Bedürfnisse der Zielgruppe angepasst werden. Weitere Strategien können in der Publikation "Strategien der Erreichbarkeit vulnerabler Gruppen in der Prävention und Gesundheitsförderung in Kommunen" des GKV-Bündnisses nachgelesen werden<sup>14</sup>.

## <span id="page-24-0"></span>**4.8 PLANUNG DER DATENAUSWERTUNG**

Wenn möglich, sollten in der Vorbereitungsphase auch schon erste Planungen für die spätere Datenauswertung und die Kommunikationswege erfolgen. Auf welche Weise, durch wen und zu welchem Zeitpunkt werten wir die aufgenommenen Daten aus? Wie dokumentieren wir die Ergebnisse, wie stellen wir sie dar und wie der Öffentlichkeit zur Verfügung? Wie stellen wir auch hier einen sinnvollen Informationsfluss her?

Nähere Informationen und Hilfen hierzu finden sich in den Kapiteln 6 und 7.

**<sup>.</sup>** <sup>14</sup> Jelena Sörensen, Ina Barthelmes, & Jörg Marschall. (2018). *Strategien der Erreichbarkeit vulnerabler Gruppen in der Prävention und Gesundheitsförderung in Kommunen. Handlungsempfehlungen für die Praxis*. GKV-Spitzenverband.

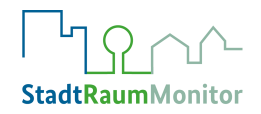

# <span id="page-25-0"></span>**5 PRAKTISCHE ANWENDUNGS- / STARTPHASE**

In diesem Abschnitt werden die Anwendungsformen und -Methoden des StadtRaumMonitors näher vorgestellt, Sie erhalten hier Tipps für die Planung und Umsetzung.

Während der praktischen Anwendung des StadtRaumMonitors sollte der Projektverlauf in regelmäßigen Abständen überprüft und dokumentiert werden: Ist die Anwendung im Plan, an welchen Stellen hakt es? Konnten die identifizierten Zielgruppen erreicht werden? Sind die Werbemaßnahmen ausreichend, passen die ausgewählten Beteiligungsformen zu den Teilnehmenden, oder muss in der Projektplanung an der ein oder anderen Stelle nachjustiert werden?

# <span id="page-25-1"></span>**5.1 EINZELGESPRÄCHE**

Einzelgespräche können in unterschiedlichen Situationen sinnvoll sein. Besonders für Personen, die sonst nicht erreicht werden können, stellt eine aufsuchende Befragung eine gute Möglichkeit dar. Auch öffentliche Situationen z.B. bei Stadtteilfesten, auf dem Markt und ähnlichen Gelegenheiten können genutzt werden.

Der Ablauf des Einzelgesprächs enthält zunächst eine kurze Erklärung über den StadtRaum-Monitor und seine Ziele. Dann werden die Kategorien in einem kurzen Überblick erläutert und anschließend ausgefüllt. Dies kann die teilnehmende Person selbst im Fragenkatalog der StadtRaumMonitor-Broschüre, oder die durchführende Person schreibt für die befragte Person mit. Eine weitere Möglichkeit ist es, die Ergebnisse direkt in das Online-Tool einzutragen, z.B. mit einem Tablet, sodass automatisch die Ergebnisgrafik erscheint und die Ergebnisse in die spätere Auswertung einbezogen werden, ohne vorab noch übertragen werden zu müssen. Man kann auch eine kreative Lösung für den Fragebogen finden, etwa eine Art Glücksrad, eine Tafel oder ein Tuch (siehe Abb. 6), an dem die Befragten ihre Bewertungen abgeben.

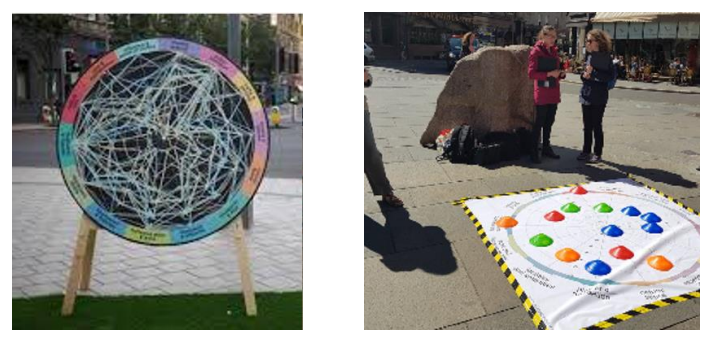

*Abbildung 5: Kreative Lösungen für Einzelgespräche<sup>15</sup>*

<span id="page-25-2"></span>**.** 

<sup>15</sup> Public Health Scotland. (2021). *The Place Standard tool*. http://www.healthscotland.scot/health-inequalities/impact-of-social-and-physical-environments/place/the-place-standard-tool

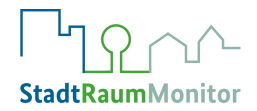

Einzelgespräche bieten gegenüber dem selbstständigen Ausfüllen des Tools die Möglichkeit, mit den Teilnehmenden ins Gespräch kommen zu können. Auf diese Weise können wertvolle Kommentare und Vorschläge festgehalten und in die Auswertung einbezogen werden. Diese qualitativen Aussagen haben einen erhöhten Wert gegenüber der rein zahlenmäßigen Bewertung, da aus ihnen konkrete Bedarfe und anschließend angemessene Vorhaben abgeleitet werden können.

## <span id="page-26-0"></span>**5.2 GRUPPENDISKUSSIONEN**

Für eine erfolgreiche Gruppendiskussion sind neben der Akquise der Teilnehmenden angemessene Rahmenbedingungen sowie (professionelle) Moderationskompetenzen notwendige Voraussetzungen. Im folgenden Kapitel wird erläutert, wie Gruppendiskussionen vorbereitet und durchgeführt werden.

## <span id="page-26-1"></span>5.2.1 VORBEREITUNG VON GRUPPENDISKUSSIONEN

Damit eine Gruppendiskussion überhaupt stattfinden kann, sollte vorab eine adäquate Ansprache und Einladung der gewünschten Zielgruppe erfolgen. Hierzu können Institutionen, öffentliche Medien, Schlüsselpersonen etc. (siehe Kapitel 4.4) genutzt werden. Ein guter Zugang kann dadurch geschaffen werden, dass sich die Gruppenleitung in die Institutionen oder Räumlichkeiten begibt, die die Zielgruppe ohnehin regelmäßig nutzt oder sich alltäglich dort aufhält. Bei öffentlichen Einladungen und Teilnahmeaufrufen könnte die Nicht-Kontrollierbarkeit der Anzahl der potenziellen Teilnehmenden problematisch werden. Daher gilt es, auch hier kreative Lösungen durch Eingrenzungen oder Anmeldungen zu finden, die allerdings keine Barriere zur Teilnahme darstellen dürfen.

### **Organisatorische Rahmenbedingungen:**

- Gruppendiskussionen sollten mit einer Gruppengröße durchgeführt werden, die jeder teilnehmenden Person einen adäquaten Artikulationsraum bietet und bei Bedarf individuelle Unterstützungsmöglichkeiten zulässt. Die Anzahl von ca. 10 Teilnehmenden hat sich als förderliche Größe für eine Gruppendiskussion bewährt.
- Das Angebot kleiner Snacks und Getränke stellt für die Teilnehmenden neben der freundlichen Gruppenatmosphäre einen Teilnahmeanreiz dar.
- Die Gruppendiskussion kann variabel innerhalb von ca. 2 2,5 Stunden durchgeführt werden. Dies hängt auch davon ab, ob ein aktiver Spaziergang durch das zu bewertende Gebiet eingeplant ist.
- Zur Durchführung sollte ein erreichbarer und gut zugänglicher, angenehmer Raum von angemessener Größe mit einem Gruppentisch oder U-Form Bestuhlung zur Verfügung stehen. Im Raum sollten die benötigten Unterlagen vorliegen sowie die Ergebnisgrafik der Stadt im A1-Format (steht als Poster in der Mediathek zum Download zur Verfügung) in der Mitte des Tisches oder an einer (Pinn-)Wand angebracht sein.

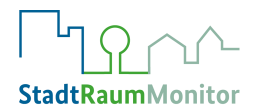

## <span id="page-27-0"></span>5.2.2 DURCHFÜHRUNG VON GRUPPENDISKUSSIONEN

Für eine erfolgreiche Gruppendiskussion ist eine kompetente Moderation durch die Gruppenleitung Voraussetzung (ggf. ist wahlweise eine Fortbildung der Personen, die Gruppendiskussionen durchführen sollen oder der Einsatz externer Moderation zu erwägen). Idealerweise gelingt es der Gruppenleitung, eine offene Atmosphäre herzustellen, in der sich die Teilnehmenden vertrauensvoll und in gegenseitiger Wertschätzung äußern. Es sollte jederzeit auf klare Verständlichkeit und Transparenz geachtet werden. Dies betrifft sowohl inhaltlich den StadtRaumMonitor einschließlich der verfolgten Ziele als auch den Verlauf der Gruppendiskussion. Die Teilnehmenden sollten sich im zu bewertenden Gebiet auskennen und so sicher fühlen, dass sie bereit sind, ihre Bewertungen auch im Austausch mit anderen zu vertreten bzw. zu diskutieren. Die Teilnehmenden sollen Zutrauen gewinnen und das Entstehen eines Gruppengefühls erleben.

Die Anwendung des StadtRaumMonitors in der Gruppe kann analog (durch Verwendung der Broschüren und leeren Ergebnis-Grafiken, die gemeinsam ausgefüllt werden) und/oder auch digital (durch Anwendung des Online-Tools auf PC, Tablets oder Smartphones) erfolgen.

### **Methodische Schritte:**

- Beachten und herzliches Willkommen heißen jeder einzelnen Person bei ihrem Eintreffen.
- Orientierung geben durch visuelle oder mündliche "Wegweiser" über räumliche Gegebenheiten (Wo ist ein Platz für mich? Wo ist die Toilette? Darf ich die Kekse essen?).
- Die voraussichtliche Dauer und den Ablauf der Veranstaltung klären. Vorstellen der Gruppenleitung und ihrer Funktion als Moderation.
- Begrüßung und Dank für die Bereitschaft, teilzunehmen und sich einzubringen.
- Gegenseitiges Wahrnehmen der anderen Teilnehmenden durch niedrigschwelliges Vorstellen in einer anmoderierten und auflockernden Weise.
- Die Gruppenleitung sorgt für einen klaren Beginn der Veranstaltung, führt durch die Nutzung des StadtRaumMonitors und moderiert geschickt die Diskussion, begrenzt Einige und ermuntert Andere sich auszudrücken, sodass jede Person gleichermaßen eingebunden wird.
- Die Gruppenleitung erleichtert Wortmeldungen auch von schüchternen Menschen durch frühes aktives Einbeziehen der Teilnehmenden. Die Moderation sieht Unterstützungsbedarf und kümmert sich sehr selbstverständlich darum.
- Die Gruppenleitung moderiert zum Schluss die Veranstaltung ab, dankt erneut und gibt einen Ausblick.

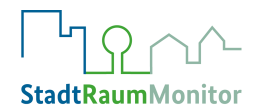

#### **Inhaltliche Schritte:**

Die Gruppe startet mit einer gegenseitigen Vorstellung. Dann stellt die Gruppenleitung den StadtRaumMonitor und dessen Anwendung inhaltlich kurz vor und erklärt, wozu und mit welchem Ziel er genutzt wird, und welche Themen behandelt werden. Bei Bedarf führt sie kurz ins Thema "Klimawandel und Gesundheit" ein. Zudem wird erläutert, warum die Partizipation der anwesenden Personen wichtig ist. Bevor Einzelaspekte bearbeitet und bewertet werden, moderiert die Gruppenleitung ein offenes Gespräch über die grundsätzliche Einschätzung der Menschen zu ihrem Umfeld. In dieser Phase entsteht häufig ein umfassenderes Bild und eine tendenziell positivere Rückmeldung zum Umfeld, die sich im Verlauf der Bewertung in den Einzelkategorien ausdifferenziert. Wird dieser Schritt weggelassen, finden Eindrücke von größerer Perspektive möglicherweise nicht den Einzug in die Gesamtbewertung.

Anschließend wird der Fragenkatalog an alle Teilnehmenden ausgeteilt oder das Online-Tool auf dem Handy/Tablet geöffnet. Danach erfolgt das Ausfüllen der erforderlichen demografischen Daten auf einer der ersten Seiten der Broschüre bzw. der ersten Seite des Online-Tools. Teilnehmende Personen werden bei Bedarf von der Gruppenleitung dabei unterstützt.

Vor dem Ausfüllen bzw. der Diskussion einer Kategorie wird diese den Teilnehmenden kurz erläutert. Anschließend soll sich jede Person Gedanken über eine individuelle Bewertung der jeweiligen Kategorie machen. Es folgt eine Diskussion des Themas in der Gruppe, um pro Kategorie einen sogenannten "Konsenswert" zu ermitteln, der im Gegensatz zum Mittelwert eine gemeinsame Gruppenbewertung darstellt. Das Festlegen gemeinsamer Konsenswerte kann als Methodik gewählt werden, da es die Diskussion zwischen den Teilnehmenden anregt. Für den Fall, dass die Findung von Konsenswerten in der Gruppendiskussion zu starken Zeitverzögerungen führt, können auch die Einzelwerte der Teilnehmenden gesammelt und ausgewertet werden.

Während der gesamten Diskussion hilft die Gruppenleitung bei Verständnisfragen und ermutigt die Teilnehmenden, moderiert mit Energie und Fingerspitzengefühl die Bewertungen der Teilnehmenden und leitet eine Diskussion unter ihnen an, sodass ein wertschätzender Austausch unterschiedlicher Positionen stattfinden kann und jede Person einbezogen wird. Hierbei nutzt sie bei Bedarf unterschiedliche Moderationstools (z.B. Beitragsbegrenzung, Reframing, Notieren von Gesagtem, Redesymbol, Visualisierung, etc.), um ein sinnvolles Zeitmanagement umzusetzen und jeder Person die Möglichkeit zu geben, sich zu äußern.

Vor der Verabschiedung sollte noch einmal die Verwendung der aufgenommenen Ergebnisse transparent dargestellt und auf nächste Schritte der Information, Rückmeldung und Umsetzung von Vorschlägen hingewiesen werden.

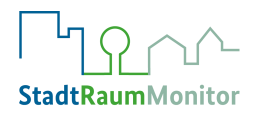

## <span id="page-29-0"></span>5.2.3 DURCHFÜHRUNG VON GRUPPENDISKUSSIONEN MIT SPAZIERGANG

Bei der Anwendung des StadtRaumMonitors als Gruppe kann ein gemeinsamer Spaziergang durch das zu bewertende Umfeld eine zusätzliche, äußerst hilfreiche Maßnahme sein, da viele der behandelten Kategorien direkt erfahrbar werden. Dies gilt insbesondere für die Folgen des Klimawandels in oder nach einem zu warmen oder zu trockenen Sommer.

Nachdem die Gruppenleitung den StadtRaumMonitor und dessen Anwendung inhaltlich kurz vorgestellt und erklärt hat, kann eine gemeinsame Begehung des Umfelds starten. Dabei kann die Bewertung bereits während des Spaziergangs stattfinden, vor allem, wenn nur wenig Zeit vorhanden ist. Das setzt jedoch voraus, dass die Teilnehmenden während des Spaziergangs den Fragebogen in Papierform oder online per Smartphone ausfüllen, was den gegenseitigen Austausch hemmen kann. Eine geeignetere Herangehensweise ist es, den Spaziergang der Bewertung und Diskussion vorzuschalten.

Zeitlich sind für den Spaziergang ca. 20 - 45 Minuten einzuplanen, je nach Größe des zu bewertenden Gebietes. Auf diese Weise lernen sich die Teilnehmenden bereits etwas kennen und erhalten einen aktualisierten Blick auf die Umgebung, die sie anschließend bewerten sollen. Beim Spaziergang hält die Gruppe ab und zu an, um unter Beachtung der Kategorien bewusst zu schauen. Anschließend kehrt die Gruppe zum Ausgangspunkt zurück und füllt den StadtRaumMonitor aus oder bespricht die eingetragenen Bewertungen und führt sie, wenn als sinnvoll erachtet, zu einem Gruppenkonsens.

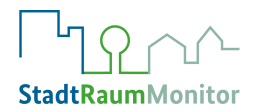

# <span id="page-30-0"></span>**5.3 ONLINE-TOOL**

Eine weitere Erhebungsmöglichkeit bietet das Online-Tool zum StadtRaumMonitor. Es ist über [www.stadtraummonitor.bzga.de](http://www.stadtraummonitor.bzga.de/) zu erreichen.

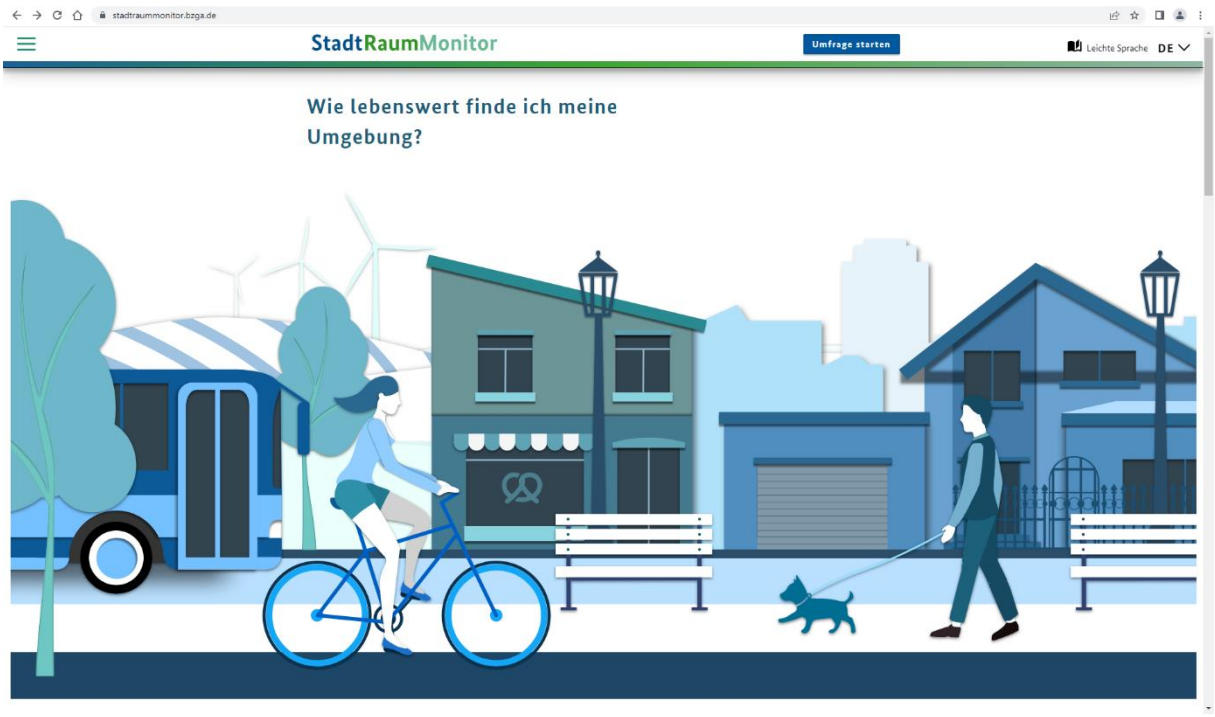

*Abbildung 6: Online-Tool Startseite*

<span id="page-30-1"></span>Mithilfe des Online-Tools können schnell und mit wenig Aufwand viele Menschen zeit- und ortsunabhängig erreicht werden. Auch lassen sich Daten aus Einzelgesprächen und Gruppendiskussionen einpflegen, so dass diese in ansprechenden Ergebnisgrafiken ausgegeben werden können.

Ein direkter Link oder QR-Code zur Befragung für die Zielgruppen werden automatisch bei Anlegen einer Umfrage erstellt, die sich über soziale Medien und weitere analoge und digitale Kanäle verbreiten lassen. Zur erfolgreichen Verbreitung ist eine zielgruppenspezifische oder zielgruppenübergreifende Strategie notwendig. Es sollten bestehende Netzwerke genutzt und der Link/QR-Code so verbreitet werden, dass die Zielgruppen ohne großen Aufwand und intuitiv zur Befragung gelangen (z.B. über Flyer, E-Mail-Verteiler etc.).

Bei der Anwendung des Online-Tools muss bedacht werden, dass möglicherweise nicht alle Zielgruppen über die technischen Möglichkeiten und Voraussetzungen zur Teilnahme verfügen. Manche Bevölkerungsgruppen können auf diese Weise nicht erreicht werden. Daher eignet sich das Online-Tool sehr gut, um es in Kombination mit weiteren Methoden anzuwenden und es als Ergänzung oder Dokumentation zu den Daten aus Einzelgesprächen und Gruppendiskussionen zu nutzen.

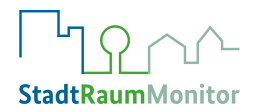

# <span id="page-31-0"></span>5.3.1 STARTSEITE

Wenn Sie auf der Startseite etwas nach unten scrollen, finden Sie hier Hintergrund-Informationen zum Projekt StadtRaumMonitor, Ansprechpersonen und Kontaktadressen, sowie die Standorte der Kommunen, die das Tool bereits getestet und angewendet haben.

Oben links auf der Startseite finden Sie das Menü (siehe Abb. 8), hier können Sie sich über den **Admin-Bereich** als Admin erstmalig registrieren, bzw. sich einloggen und Umfragen anlegen, verwalten und auswerten. Für die Teilnehmenden gibt es über das Menü die Möglichkeit, an einer Umfrage teilzunehmen ("**Umfrage starten**"), dies ist ebenfalls am oberen Rand des Start-Bildschirms durch Klicken des blauen Buttons "Umfrage starten" möglich. Über das Menü haben Sie auch Zugriff auf die **Mediathek**, wo Sie alle Materialien und Dokumente für die Anwendung des StadtRaumMonitors finden.

| Menü                         | ×             |
|------------------------------|---------------|
| ۱<br><b>StadtRaumMonitor</b> |               |
| StadtRaumMonitor             |               |
| Hintergrund                  |               |
| Standorte                    |               |
| Partner                      |               |
| Umfrage starten              |               |
| Admin-Bereich                | 囝             |
| Mediathek                    |               |
| Kontakt                      |               |
| Leichte Sprache              |               |
| Barrierefreiheit             | $\mathcal{E}$ |

<span id="page-31-2"></span>*Abbildung 7: Online-Tool – Menü-Bereich*

## <span id="page-31-1"></span>5.3.2 ANLEITUNG FÜR ADMINS

Für die erstmalige Registrierung als Administratorin oder Administrator registrieren Sie sich mit einer E-Mail, einem Admin-Namen und einem Passwort (unter Verwendung von Groß- und Kleinschreibung, Ziffern und Sonderzeichen). Bitte tragen Sie in das entsprechende Feld auch ein, zu welchem Zweck der StadtRaumMonitor genutzt werden soll. Dies ist für die BZgA als Anbieterin der Website sehr wichtig, um die Nutzung des Tools nachvollziehen zu können. Neben der Zustimmung zur Datenschutzerklärung und der Datenverarbeitung können Sie optional zustimmen, dass die BZgA Sie zu Evaluationszwecken kontaktieren darf.

Die Anwendung des StadtRaumMonitors steht Ihnen vollständig kostenfrei zur Verfügung. Wir bitten Sie jedoch, der BZgA nach der Anwendung einen vollständig ausgefüllten Steckbrief an [stadtraummonitor@bzga.de](mailto:stadtraummonitor@bzga.de) zu senden, der in der Mediathek zur Information interessierter Kommunen veröffentlicht wird.

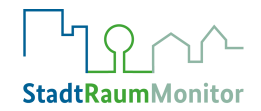

Nach Ihrer Bestätigung der Registrierungs-Email wird Ihr Account freigeschaltet (*und Sie können den Account nach dem Login auch jederzeit über "Account löschen" wieder abmelden, nach vorheriger Sicherheitsabfrage*). Wenn sich Ihr Team einen Admin-Account teilt, kann natürlich jede Person, die die Zugangsdaten kennt, auf alle Befragungsdaten zugreifen.

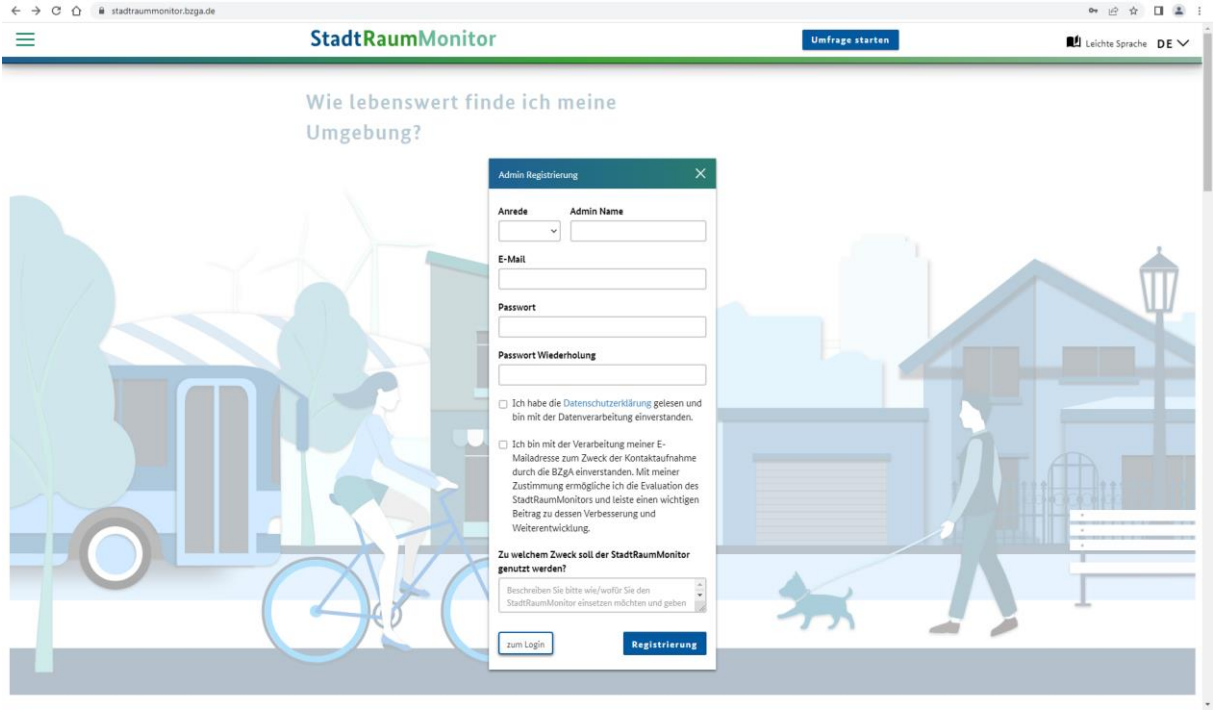

<span id="page-32-0"></span>*Abbildung 8: Online-Tool Admin-Registrierung*

Nachdem Sie sich als Admin eingeloggt haben, erscheint die Admin-Startseite (siehe Abb. 9). Hier können Sie neue Umfragen anlegen, bereits bestehende Umfragen ansehen und die Ergebnisse verwalten.

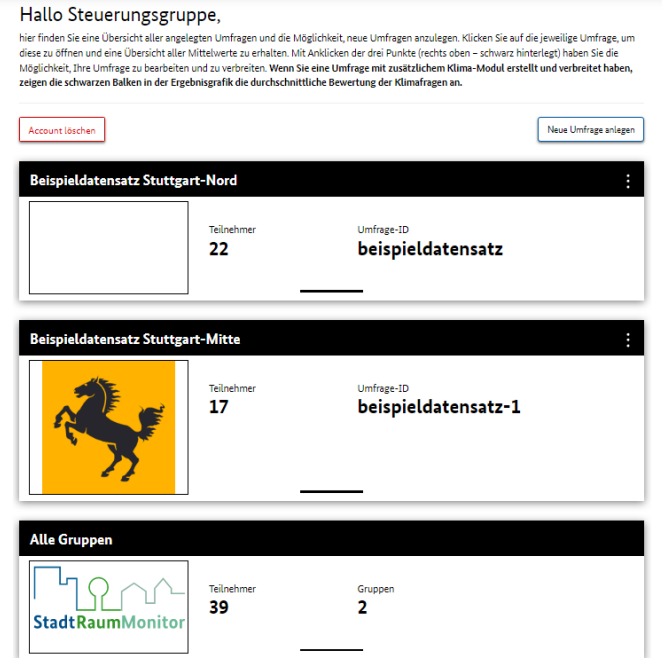

<span id="page-32-1"></span>*Abbildung 9: Online-Tool Admin-Startseite*

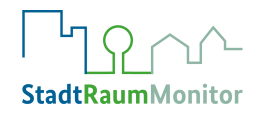

## <span id="page-33-0"></span>5.3.2.1 NEUE UMFRAGE ANLEGEN

Nehmen Sie die folgenden Schritte vor, um eine neue Umfrage anzulegen:

- 1. Klicken Sie auf **"Neue Umfrage anlegen"** auf der Admin-Startseite. Nun öffnet sich das entsprechende Eingabefenster.
- 2. Legen Sie einen **Umfrage-Name** fest, im besten Fall der Name des zu bewertenden Lebensumfeldes (z.B. ein Stadtteil, wenn dort verschiedene Zielgruppen angesprochen werden sollen)
- 3. Legen Sie eine **Umfrage-ID** fest (ohne Leerzeichen, mind. 8 Zeichen). Wird keine Umfrage-ID festgelegt, geschieht dies automatisch durch das Programm (Ortsname und ggf. laufende Nummer).

Die Teilnahme mittels Umfrage-ID stellt eine von mehreren Möglichkeiten der Teilnahme dar, die Bezeichnung sollte deswegen möglichst einfach sein.

- 4. Laden Sie ein **Umfrage-Bild** hoch (z.B. Logo). Achtung: Die Datei darf nicht zu groß sein (240px x 140px, max. 200 KB/ Format: jpg, jpeg, png). Das hochgeladene Bild ist erst nach dem vollständigen Erstellen der Umfrage sichtbar.
- 5. Wählen Sie **Bundesland und Stadt/Ort** aus.
- 6. Sie haben die Möglichkeit, einen oder mehrere **Unterbereiche** der Umfrage zu erstellen.
	- ➢ Hier Gruppen wählen, die von besonderem Interesse sind → z.B. unterschiedliche (vulnerable) Personengruppen (z.B. Seniorinnen und Senioren, Alleinerziehende, Schülerinnen und Schüler) oder einzelne Sozialräume, wie Stadtteile oder Quartiere. Für jeden Unterbereich ist der Status individuell einstellbar:
		- **Status öffentlich** (solange Umfrage durchgeführt wird) = der Unterbereich ist für alle sichtbar und auswählbar, die über QR-Code oder Umfrage-Link an Umfrage teilnehmen
		- **Status geschlossen** = der Unterbereich ist nur für Admins sichtbar, z.B. wenn die Datenerhebung für diesen Unterbereich beendet wurde, oder wenn Daten (aus z.B. Fokusgruppen, Straßen- oder Einzelbefragungen) nachgetragen werden
	- ➢ **Wichtig:** Alle Teilnehmenden müssen sich einer Untergruppe zuordnen, um weiter fortfahren zu können. Machen Sie am besten im Begrüßungstext darauf aufmerksam, und wählen Sie bekannte/eindeutige Bezeichnungen aus, damit die Teilnehmenden sich leicht einem Unterbereich zuordnen können.

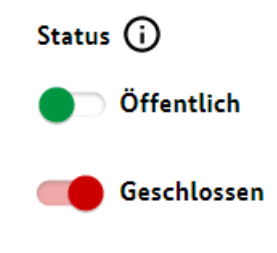

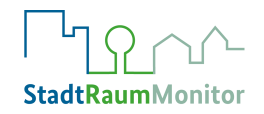

- 7. **Begrüßung**: Hier haben Sie die Möglichkeit, die Teilnehmenden persönlich anzusprechen und z.B. verschiedene Untergruppen vorzustellen.
- 8. **Klima-Cluster**: An dieser Stelle haben Sie die Möglichkeit auszuwählen, ob die Umfrage mit oder ohne das zusätzliche Klima-Cluster angezeigt werden soll. Dieses fünfte Klima-Cluster wird Befragten in der Onlineumfrage nur dann angezeigt, wenn ein Admin dies bei der Erstellung der Umfrage aktiv eingestellt hat.
- 9. Durch Klicken auf den grünen Button "Erstellen" wird das Anlegen der Umfrage abgeschlossen, sie erscheint nun in der Umfrageübersicht (siehe Abb. 11).

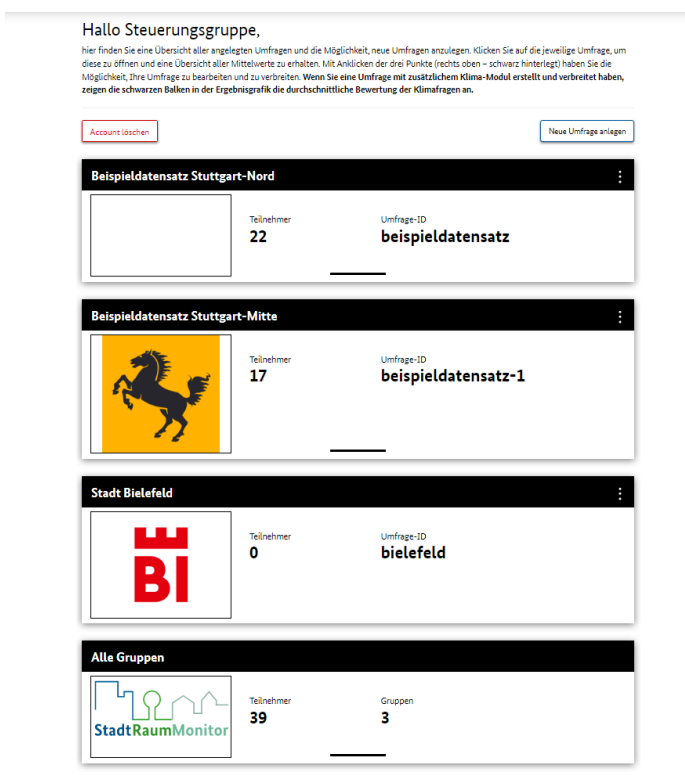

<span id="page-34-1"></span>*Abbildung 101: Online-Tool Admin-Startseite mit neu angelegter Umfrage der Stadt Bielefeld*

## <span id="page-34-0"></span>5.3.2.2 UMFRAGEFUNKTIONEN

Die einzelnen Funktionen für jede Umfrage sind über das 3 Punkte-Menü **bei abrufbar.** 

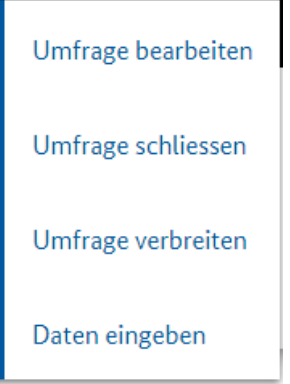

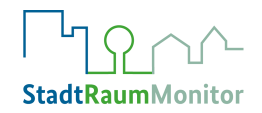

### **Umfrage bearbeiten**

- ➢ Alle Angaben (bis auf ID) können bearbeitet werden, so lange noch keine Daten eingetragen sind
- ➢ Wenn Daten vorhanden: Änderungen bei Umfrage-Namen und Begrüßung sind möglich, der Status der Unterbereiche kann noch geändert werden, auch können weitere Unterbereiche hinzugefügt werden
- ➢ Die Umfrage kann auch wieder gelöscht werden (unten links, mit Sicherheitsabfrage)

### **Umfrage schließen**

➢ Wenn Sie die Umfrage schließen, sind keine neuen Einträge von Teilnehmenden mehr möglich, aber Umfrage und Umfrageergebnisse bleiben vollständig bestehen. Die Umfrage kann, im Gegensatz zur gelöschten Umfrage, bei Bedarf wieder geöffnet werden.

### **Umfrage verbreiten**

- ➢ Dieses Fenster bietet Ihnen 3 Möglichkeiten, die Umfrage an potenzielle Teilnehmerinnen und Teilnehmer zu verbreiten:
	- Umfrage-ID
	- Umfrage-Link
	- QR-Code: Bei Klick wird Bild mit Code runtergeladen
- ➢ Über den (kopierten) Link oder den QR-Code erhalten Teilnehmende direkten Zugriff zu Ihrer Umfrage. Starten die Teilnehmenden die Umfrage manuell über die Website, können Sie alternativ auch die Umfrage-ID eingeben.
- ➢ Über alle drei Wege werden automatisch die Daten der Befragten im Dashboard der Umfrage gespeichert und stehen Ihnen zur Auswertung zur Verfügung.

#### **Daten eingeben**

- ➢ Diese Funktion erlaubt es Ihnen, die Befragungsdaten von Einzelpersonen (z.B. Straßenbefragung, Einzelinterviews) oder Fokusgruppen (also Gruppenbewertungen oder zusammengehörende Bewertungen von Einzelpersonen) nachzutragen, die Ihnen z.B. in Schriftform vorliegen. Somit können auch diese Angaben in die Ergebnisgrafik mit einfließen.
- ➢ Um die Werte einzutragen, sind die gleichen Schritte notwendig, wie für die Teilnehmenden Ihrer Umfrage:
	- Unterbereich auswählen (falls Unterbereiche angelegt wurden) und ggf. Datum der Erhebung

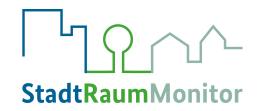

- Nickname vergeben
- Datenschutzerklärung zustimmen
- Alter, Geschlecht wählen
- Daten aller 15 Kategorien eingeben und absenden
- ➢ Klicken Sie "Neuer Datensatz", um einen weiteren Datensatz in der gleichen Umfrage einzugeben.

Falls in der analogen Befragung per Broschüre oder aber auch bei Gruppenwertungen kein Alter/Geschlecht eingetragen wurde oder nicht eingetragen werden kann, so gibt es zusätzlich die Möglichkeit, die Ergebnisse im finalen Excel-Datensatz manuell einzutragen.

### <span id="page-36-0"></span>5.3.2.3 ERGEBNISANZEIGE

**.** 

Als Admin haben Sie verschiedene Möglichkeiten, Ihr Dashboard für die Verlaufsbeobachtung und die Ergebnisdarstellung zu nutzen.

Klicken Sie auf den Namen der Umfrage (im schwarzen Balken), um Details zu den Teilnehmenden und zu aktuellen Umfrage-Ergebnissen zu erhalten.

Im oberen Teil der Ergebnisanzeigen erscheinen Ergebnisse in drei Kästen ("Teilnehmer/Umfrage/Kategorien", siehe Abb. 12). Unter "Teilnehmer" können Sie nun ablesen, wie viele Teilnehmende mit der Umfrage begonnen haben, und wie viele von ihnen die Umfrage abgeschlossen oder auch abgebrochen haben, sowie das "Durchschnittsalter" aller Teilnehmenden mit abgeschlossener Umfrage (dieses Durchschnittsalter ist nur als näherungsweises Durchschnittsalter zu verstehen, da die Teilnehmenden bei der Umfrage nur eine 10-Jahres-Altersgruppe auswählen<sup>16</sup>). Außerdem können Sie unter "Umfrage" den bisherigen durchschnittlichen Wert aller Einzelbewertungen und die durchschnittliche Bearbeitungszeit aller abgeschlossenen Umfrageteilnahmen ablesen. Der Kasten "Kategorien" schließlich zeigt Ihnen die aktuellen durchschnittlichen Bewertungen der jeweiligen Cluster an, und auch, für welchen Bereich wie viele Kommentare und schriftliche Hinweise zu der Bewertung von den Teilnehmenden eingetragen wurden.

<sup>&</sup>lt;sup>16</sup> Zur Berechnung des näherungsweisen Durchschnittsalters aller Teilnehmenden werden daher jeweils die Mittelwerte der Altersgruppen verwendet.

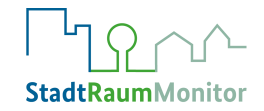

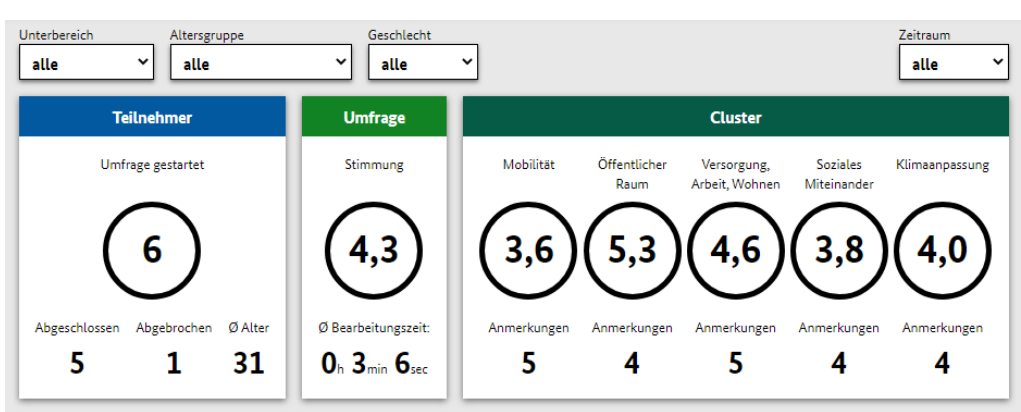

### *Abbildung 12: Admin-Dashboard Umfrageergebnisse*

Im mittleren Teil (siehe Abb. 13) findet sich nun die grafische Darstellung der (bisherigen) Ergebnisse, in Form der ausgefüllten Ergebnisgrafik nach den Clustern (Sie können sich die Ergebnisgrafik mit Rechtsklick auf das Bildsymbol als skalierbare Datei (svg-Format) herunterladen). Links neben der Ergebnisgrafik finden sich die durchschnittlichen Bewertungen aller Teilnehmenden nun auch für die einzelnen Kategorien.

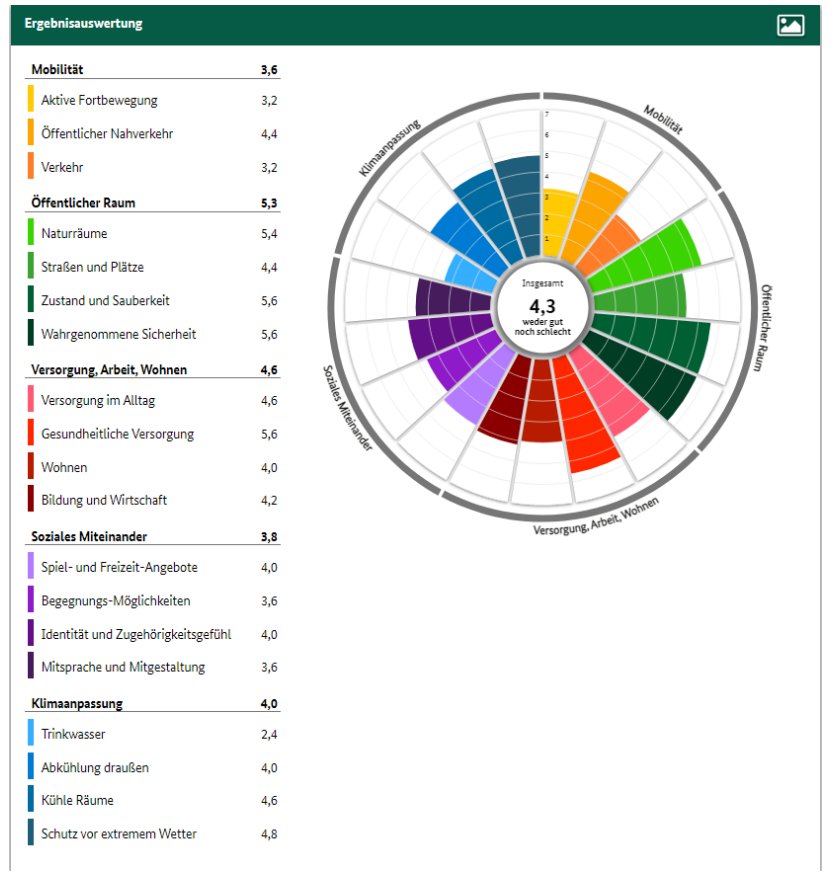

*Abbildung 13: Admin-Dashboard grafische Ergebnisdarstellung*

Im unteren Teil (siehe Abb. 14) findet sich schließlich der Tages- oder Wochenverlauf, dem Sie für einen bestimmten Zeitraum entnehmen können, wie viele Personen die Umfrage gestartet, abgeschlossen und abgebrochen haben. Diese Informationen können hilfreich sein,

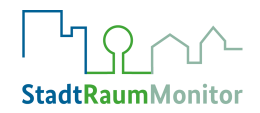

um abzuschätzen, wann die Bewerbung der Umfrage ggf. intensiviert werden sollte. Die Darstellung Wochenverlauf oder Tagesverlauf hängt davon ab, ob Sie den Zeitraum, für den Sie den Verlauf darstellen möchten, filtern. Wenn nicht gefiltert wird (Zeitraum "alle"), wird der Wochenverlauf angezeigt. Übersichtlicher ist die Darstellung des Tagesverlaufs, dieser wird angezeigt, wenn im Zeitraum-Filter einzelne Monate ausgewählt werden. Bei der dritten Variante, den Zeitraum zu filtern ("von … bis") gilt folgendes: Bei Zeiträumen unter 14 Tagen wird der Tagesverlauf dargestellt, bei Zeiträumen ab 14 Tagen der Wochenverlauf.

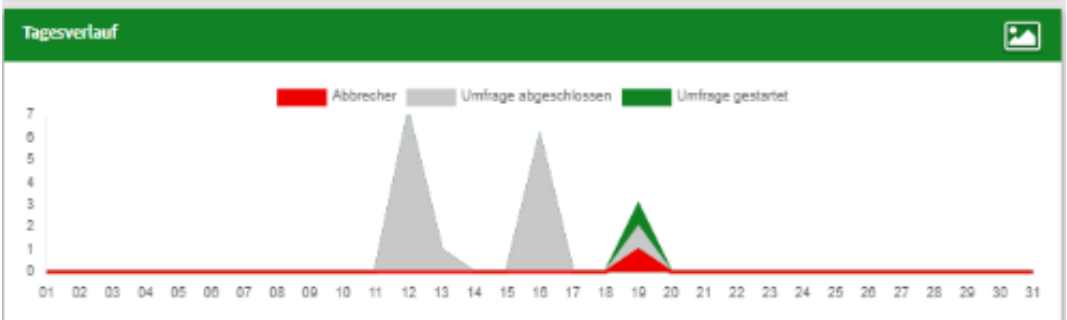

<span id="page-38-0"></span>*Abbildung 114: Admin-Dashbord Tages- oder Wochenverlauf*

Alle Ergebnisse lassen sich auch jeweils gefiltert darstellen, und zwar nach **Unterbereich**, **Altersgruppe**, **Geschlecht** und **Zeitraum** (Monat oder konkret wählbarer Zeitraum). Auch die Kombination von Filtern ist möglich.

Für den Download der Ergebnisse als Tabelle (über Excel zu öffnen) zur weiteren Bearbeitung bzw. Auswertung stehen Ihnen folgende Buttons zur Verfügung:

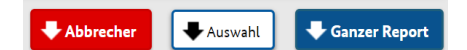

"**Abbrecher**" lädt Tabelle herunter mit Details zu den abgebrochenen Umfragen (getätigte Antworten, Beginn der Teilnahme und Zahl der vollendeten Fragen)

"Auswahl" lädt Tabelle herunter mit den gefilterten Ergebnissen (nach Unterbereich, Altersgruppe, Geschlecht, Zeitraum) (ausgenommen: Abbrecher)

"**Ganzer Report**" lädt Excel-Datei mit gesamten Ergebnissen herunter (ausgenommen: Abbrecher)

In der Tabelle werden die Punktwerte für die einzelnen Fragen sowie die textlichen Kommentare angezeigt, ebenso wie die getätigten Angaben zu Alter, Geschlecht, Unterbereich. Darüber hinaus ist ersichtlich, an welchem Tag und zu welcher Uhrzeit die Umfrage begonnen und abgeschlossen wurde.

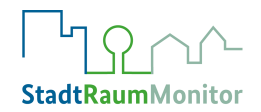

# <span id="page-39-0"></span>5.3.3. ONLINE-TOOL FÜR TEILNEHMENDE

Für die teilnehmenden Bürgerinnen und Bürger ist der Zugang zum Online-Tool des Stadt-RaumMonitors über drei Wege möglich:

- ➢ Umfrage-Link (führt direkt zu Ihrer Umfrage)
- ➢ QR-Code (führt direkt zu Ihrer Umfrage), der mit dem Handy gescannt wird, oder über eine
- ➢ Umfrage-ID, die über andere Wege mitgeteilt wird. Hier müssen die Teilnehmenden die Umfrage zunächst die Homepage starten und im weiteren Verlauf die konkrete Umfrage-ID eintragen.

Die Teilnehmenden durchlaufen jeweils die folgenden Schritte:

- ➢ Unterbereich auswählen
- ➢ Nickname vergeben
- ➢ Datenschutzerklärung zustimmen
- ➢ Alter, Geschlecht wählen
- ➢ Für die Lebensbereiche:
	- ➢ Jeweils die Leitfrage mit Hilfe der Skala 1 bis 7 beantworten. Mit Klick auf "Was ist gemeint?" öffnet sich ein Fenster mit Hinweisen, die bei der Beantwortung der Leitfrage hilfreich sein können.
	- $\triangleright$  Feedback-Kästchen "Was läuft gut, was kann verbessert werden?" sollte jeweils ausgefüllt werden, denn es liefert zusätzlich noch besonders wertvolle Infos für die Verantwortlichen.
- ➢ Teilnehmende können die Ergebnisse nach Beendigung herunterladen (über Foto-Datei oder Download als PDF)
- ➢ Teilnehmende können über den Feedbackbutton einen Online-Evaluationsbogen ausfüllen (Beedback geben

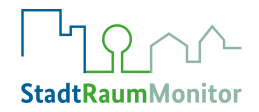

# <span id="page-40-0"></span>**6 AUSWERTUNGS- / ANALYSEPHASE**

"The scores are important: including the range, the mean, median, differences by demographic etc., but the qualitative responses are the 'gold dust' of the Place Standard exercise."

Bericht aus Schottland <sup>17</sup>

Der Umgang mit den Daten und die Art der Auswertung sollten immer an das Ziel angepasst werden, das Sie durch die Anwendung des StadtRaumMonitors verfolgen. Daher muss jede Auswertung individuell durchgeführt werden. Im Folgenden werden Vorschläge und Auswertungsbeispiele vorgestellt. Bei der Auswertung müssen Prioritäten festgelegt werden, die Ergebnisse sollten den Beteiligten präsentiert und im Nachgang verwendet werden. <sup>17</sup>

Daher ist es wichtig, sich im Vorfeld mit folgenden Fragen zu beschäftigen:

- Wer sind die Adressatinnen und Adressaten der Ergebnisse?
- Was sind die Ziele der Analyse, welchen Erkenntnisgewinn wünsche ich mir?
- Welche Detailtiefe der Datenanalyse ist dafür notwendig, und wie kann ich die Ergebnisse visualisieren?
- Wer ist an der Interpretation der Ergebnisse beteiligt, und wie sollen sie genutzt werden?
- Ist eine Berichtlegung geplant? Wie sollen die Daten aufbereitet werden, damit sie für verschiedene Adressatinnen und Adressaten verständlich und interessant sind?
- Welches fachliche Know-how und welche technischen Voraussetzungen sind vorhanden? Habe ich Zugriff auf Excel oder andere Statistikprogramme?
- Können weitere Stellen (z.B. Statistikamt, Pressestelle o.ä.) bei Bedarf unterstützen?

## <span id="page-40-1"></span>**6.1 NUTZUNG DER ERGEBNISSE**

**.** 

Die Anwendung des StadtRaumMonitors ist immer nur Teil eines Prozesses, der mit seiner Auswertung längst nicht beendet ist. Um die nächsten Schritte festzulegen, ist es hilfreich zu überlegen, wie die Gespräche und Beziehungen, die angestoßen und geknüpft wurden, weiterentwickelt und ausgebaut werden können. Es ist wichtig, sich vor diesem Hintergrund Gedanken zu machen, an wen die Ergebnisse kommuniziert werden sollten. Das Instrument wurde in Schottland u.a. mit dem Ziel entwickelt, passende, bedarfsorientierte und von der Bevölkerung gewollte und akzeptierte Maßnahmen zu konzipieren und umzusetzen, dadurch die Determinanten für Gesundheit verbessern und schlussfolgernd auch einen Beitrag zu mehr gesundheitlicher Chancengleichheit zu leisten.

<sup>17</sup> Keep Scotland Beautiful. (2017). *Place Standard - Piloting the Place Standard in Hillhead and Harestanes. A joint project by East Dunbartonshire Community Planning Partnership, Keep Scotland Beautiful and NHS Scotland. Final Report 2017*. East Dunbartonshire Community, Planning Partnership, Keep Scotland Beautiful, NHS Scotland.

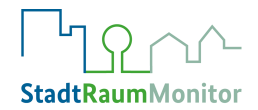

Der StadtRaumMonitor bietet auch die Möglichkeit, nach einiger Zeit zu überprüfen, ob und inwieweit Verbesserungen eingetreten sind.

Ein Zitat aus Schottland, das die Wichtigkeit der Umsetzung von Maßnahmen betont, lautet:

"We cannot afford to have done all this work, engaging with the community, and nothing happens."

Bericht aus Schottland <sup>17</sup>

# <span id="page-41-0"></span>**6.2 ERGEBNISAUSWERTUNG**

Die einfachste, direkteste Art der Ergebnisauswertung können Sie direkt als Admin in Ihrem Dashboard anzeigen lassen. Die Ergebnisgrafik visualisiert anschaulich die Bewertung der einzelnen Kategorien des Lebensumfeldes, zeigt die Mittelwerte der Kategorie und, in der Mitte der Grafik, das Gesamtergebnis der Umfrage, ebenfalls als Mittelwert (siehe hierzu auch Exkurs auf Seite 45).

Die Darstellung dieses farbigen Gesamtergebnisses ist der einfachste Leitfaden, um Kategorien für zukünftige Aktionen zu priorisieren. Die dargestellten Mittelwerte können je nach Bedarf für die gesamte Erhebung oder z.B. für einzelne Personengruppen, Altersgruppen oder eingerichteten Untergruppen (z.B. verschiedene Stadtteile) dargestellt werden.

Auch demografische Daten sind in der quantitativen Auswertung zu beachten. Demografische Informationen sind Daten, die sich auf einen bestimmten Faktor wie Alter und Geschlecht beziehen. Zu Beginn der Erhebung wurden diese Daten anonym erfasst und helfen nun bei der Analyse der Ergebnisse. So wird ermöglicht, relevante Themen für bestimmte Gruppen zu erkennen, z.B. den Unterschied in der Wahrnehmung eines Ortes zwischen jungen und älteren Menschen, wie in Abbildung 15 anhand von Beispieldaten dargestellt. Es lässt sich erkennen, dass einige Kategorien durchweg ähnlich bewertet wurden, sich die Bewertung von vier Kategorien aber erheblich unterscheidet. So wird z.B. die aktive Fortbewegung von den jüngeren Menschen als "eher gut" bewertet, wohingegen ältere Menschen dies als "eher schlecht" wahrnehmen. Ähnlich spiegelt sich dies auch in der Kategorie Gesundheitliche Versorgung wider. Die Kategorien Wahrgenommene Sicherheit und Arbeit und Wirtschaft hingegen werden im Beispiel von den jüngeren Menschen schlechter bewertet als von den älteren Menschen. Um die Unterschiede verstehen und interpretieren zu können, sind die qualitativen Aussagen der Teilnehmenden wichtig. So könnte sich z.B. herausstellen, dass sich die jüngeren Menschen aufgrund mangelnder nächtlicher Beleuchtung unsicherer fühlen.

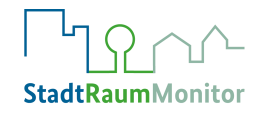

Alter: 16 - 24

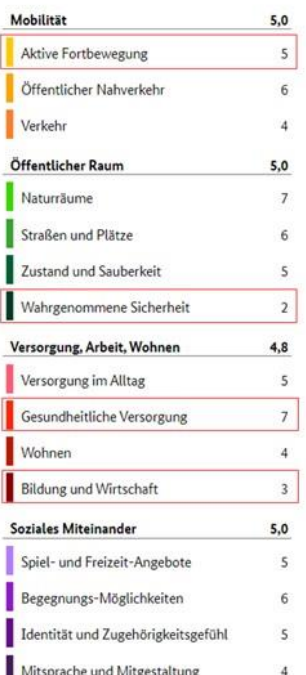

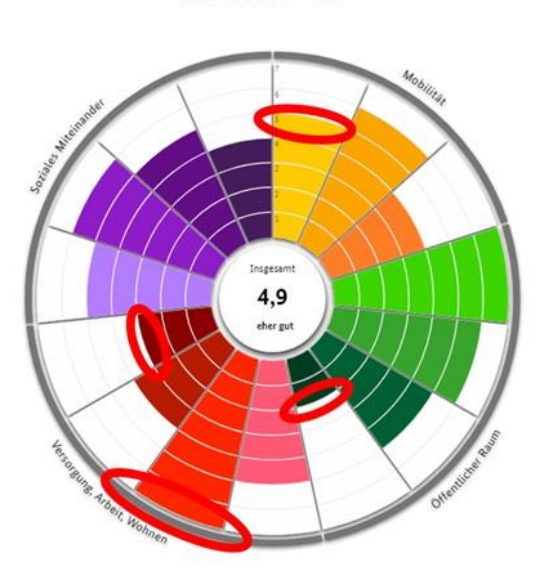

**Alter: 75+** 

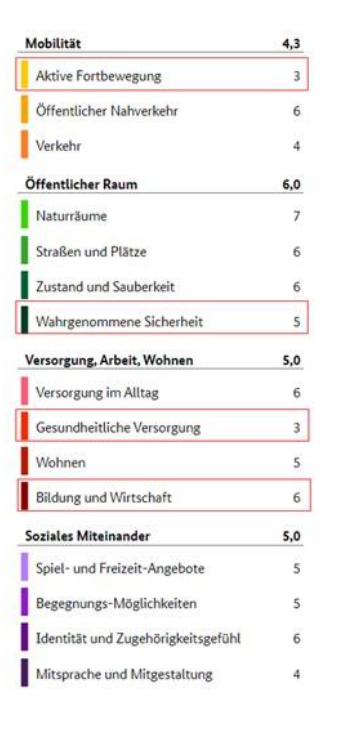

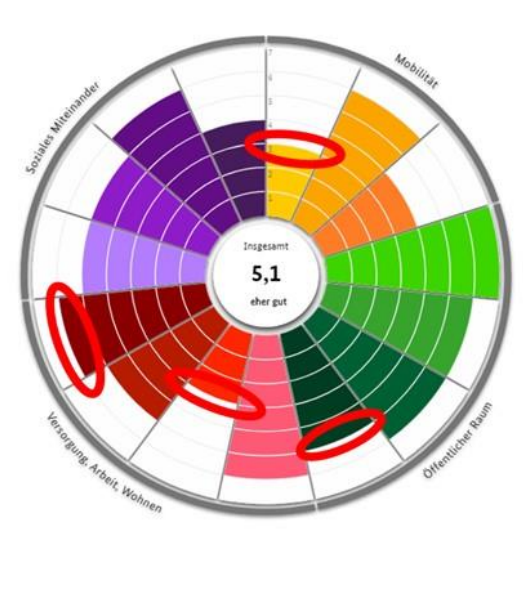

### <span id="page-42-0"></span>*Abbildung 125: Filtern und Gegenüberstellen quantitativer Daten nach Alter*

Für die umfassende, interpretierende Analyse der Ergebnisse müssen also beim StadtRaum-Monitor neben den "quantitativen" auch die "qualitativen" Daten betrachtet werden, daher wollen wir im Folgenden darauf näher eingehen und auch verschiedene Formen der Darstellung zeigen.

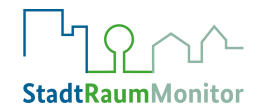

Am einfachsten lässt sich die Ergebnisauswertung starten, wenn Sie die Exportfunktion des Online-Tools nutzen. Diese erzeugt eine Excel-Datei (die Sie natürlich auch in ein anderes Dateiformat überführen können), und hier werden sowohl die quantitativen Ergebnisse in Form eines abgegebenen Punktwertes für die jeweilige Kategorie, als auch die qualitativen Ergebnisse in Form der abgegebenen Kommentare (was läuft gut, was kann verbessert werden) ausgegeben (siehe Abb. 16).

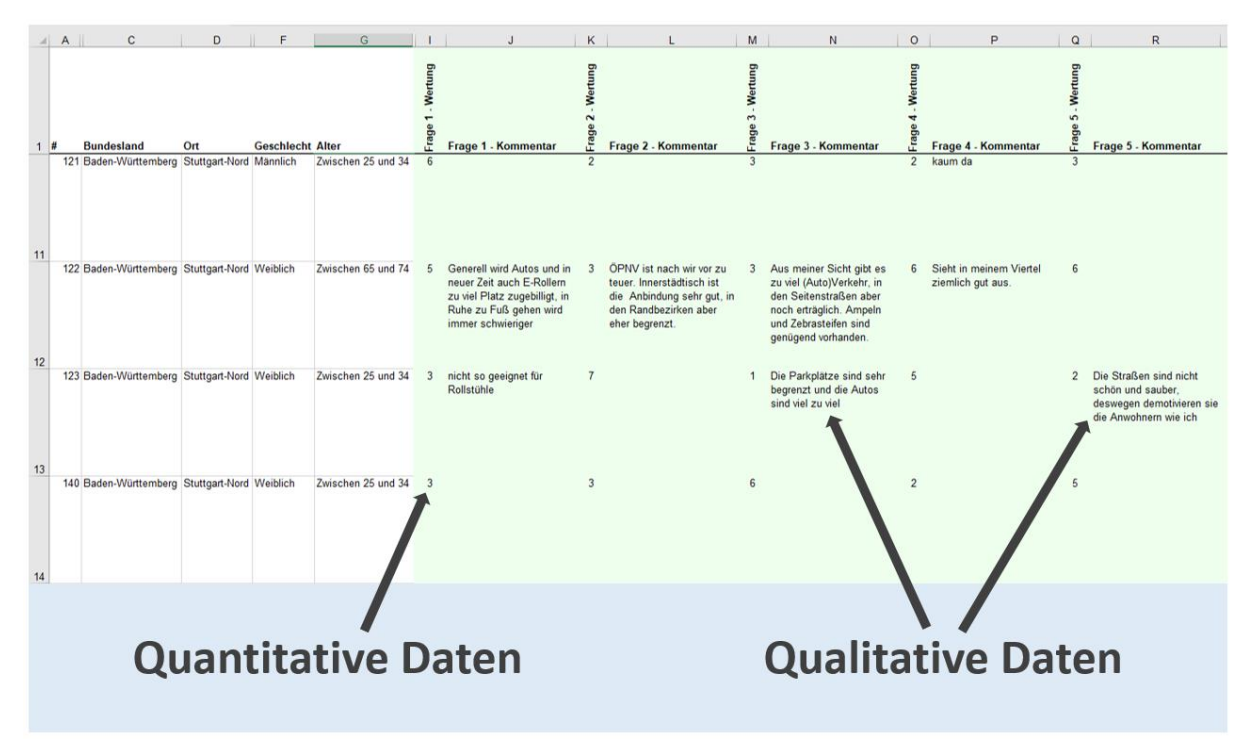

<span id="page-43-0"></span>*Abbildung 136: Ausgabe quantitativer und qualitativer Daten in Excel* 

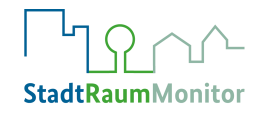

# **EXKURS**

An dieser Stelle halten wir einen kleinen Exkurs über die verschiedenen Skalenniveaus von quantitativen Daten und den dazugehörigen Lage- und Streuungsmaßen für sinnvoll:

**Nominalskalierte Daten** haben unterschiedliche Ausprägungen, aber keine natürliche Rangfolge. Beispiele: Postleitzahlen, Geschlecht, Nationalität. Messbar: nur die Häufigkeiten. Zu verwendendes Lagemaß: der Modus bzw. Modalwert; Streuungsmaß: keins

**Ordinalskalierte Daten** haben unterschiedliche Ausprägungen, die sich in eine Rang- oder Reihenfolge bringen lassen. Beispiele sind Schulnoten, Tabellenplätze, oder eben auch die *Bewertungen beim SRM*. Messbar: Häufigkeiten und Rangfolge. Lagemaß: Median; Streuungsmaß: Spannweite

Bei **intervallskalierten Daten** lässt sich zusätzlich der Abstand zwischen den Punktwerten messen. Beispiele: Zeitskalen, Temperatur in Grad Celsius. Messbar: Häufigkeit, Rangfolge, Abstand. Lagemaß: arithmetisches Mittel ("Mittelwert") Streuungsmaße: Spannweite, Varianz, Standardabweichung

**Verhältnisskalierte Daten** haben zusätzlich noch einen natürlichen Nullpunkt. Beispiele: Alter in Jahren, Umsatz in Euro, Temperatur in Kelvin. Messbar: Häufigkeit, Rangfolge, Abstand zum Nullpunkt. Zu verwendendes Lagemaß: das geometrische Mittel Streuungsmaße: Spannweite, Varianz, Standardabweichung18

# <span id="page-44-0"></span>6.2.1 QUANTITATIVE AUSWERTUNG

1

Eine Möglichkeit zur Ergebnisdarstellung mit Farbkodierungen zeigt das Beispiel in Abbildung 17. Hier werden die Bewertungen von fünf Gruppen für alle Kategorien dargestellt. Die Anzahl der Farben bzw. Bewertungsklassen sind variabel, Sie können diese selbst definieren und so dem Wert die entsprechende Farbe zuordnen. Die Definition der für dieses Beispiel gewählten Bewertungsklassen ist in der Legende unterhalb dargestellt.

*<sup>18</sup>* Völkl, K., Korb, C. (2018). *Variablen und Skalenniveaus. In: Deskriptive Statistik. Elemente der Politik.* Springer VS, Wiesbaden. https://doi.org/10.1007/978-3-658-10675-1\_2

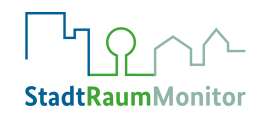

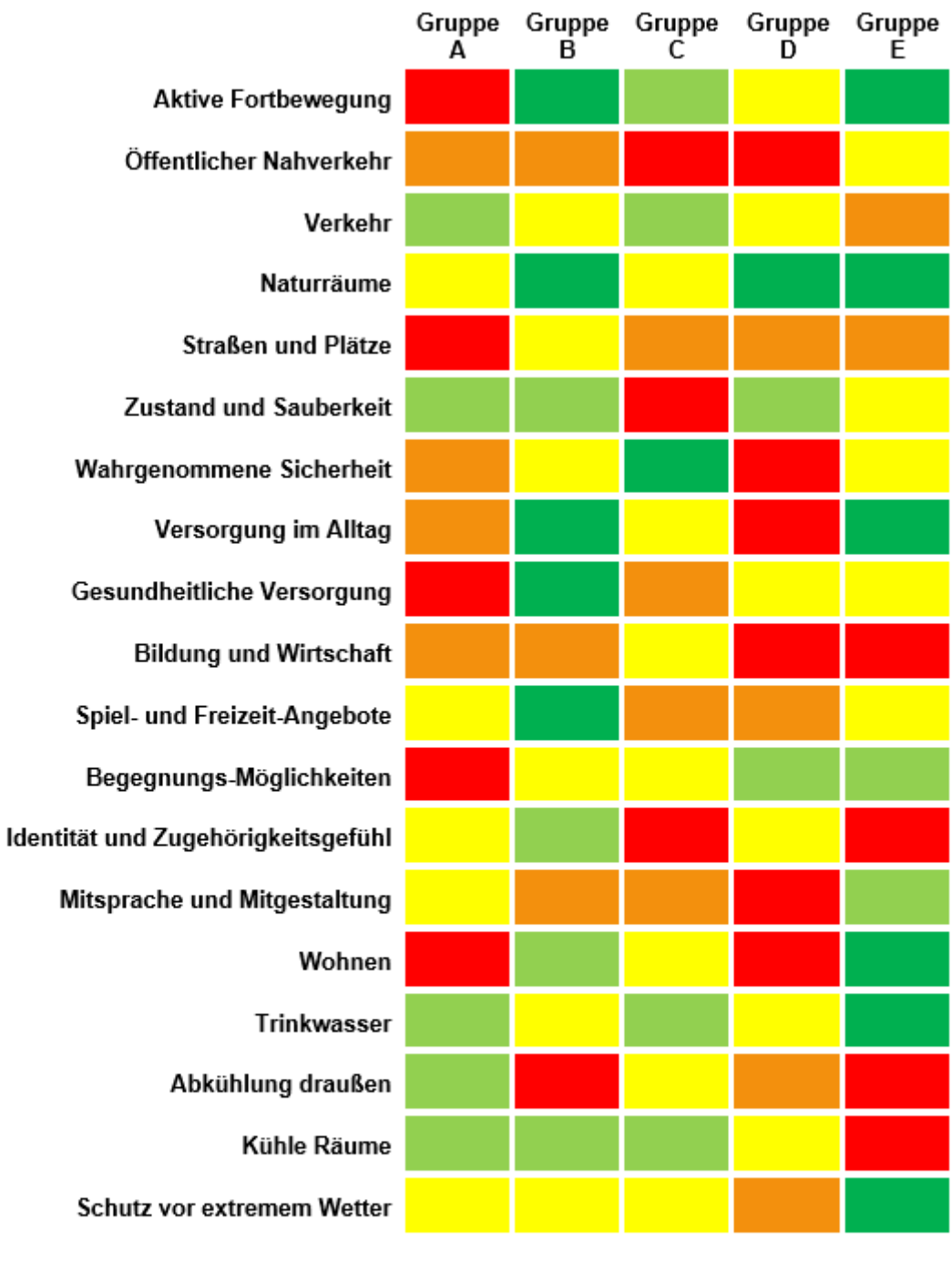

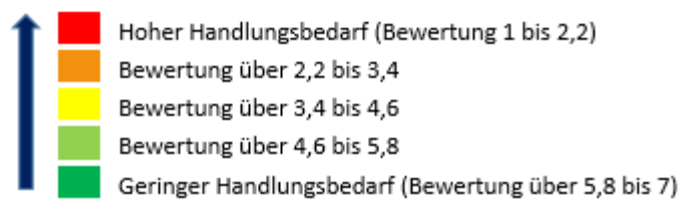

### <span id="page-45-0"></span>*Abbildung 147: Ergebnisdarstellung - Farbkodierung zu allen Kategorien in 5 Gruppen*

Durch den Download der Daten aus dem Online-Tool in eine Excel-Datei wird darüber hinaus die Berechnung verschiedener Lage- und Streuungsmaße möglich. Dabei orientieren sich die Möglichkeiten der Auswertung an der Art der Daten (vgl. Exkurs Skalenniveau, S. 45).

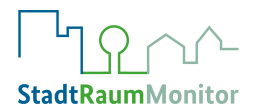

### **Lagemaße:**

Die Auswertung der quantitativen Daten, also der abgegebenen Punktwerte je Kategorie von 1 bis 7, ermöglichen einen ersten guten Eindruck der Gesamtsituation. Hier können Sie sich von Excel verschiedene Lagemaße ausgeben lassen. Abbildung 18 stellt drei verschiedene Lagemaße anhand eines Beispieldatensatzes graphisch vor.

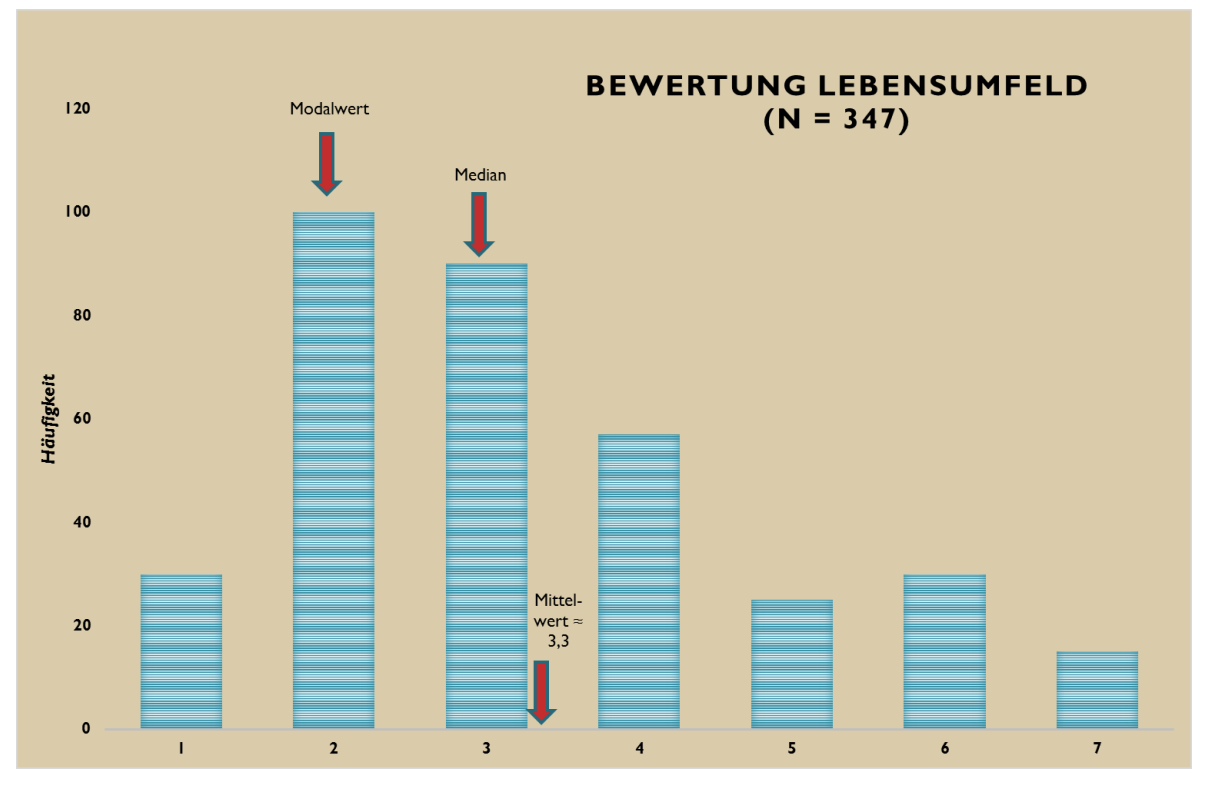

<span id="page-46-0"></span>*Abbildung 158: Darstellung verschiedener deskriptiver Lagemaße*

Das bekannteste Lagemaß ist sicherlich das arithmetische Mittel, besser bekannt als "Mittelwert" oder "Durchschnittswert", der alle abgegebenen Punktwerte summiert und durch die Anzahl der Nennungen dividiert. Das arithmetische Mittel ist, statistisch strenggenommen, für die Bewertungen im StadtRaumMonitor nicht anwendbar, da wir den Abstand zwischen den Punktwerten nicht kennen. Dennoch wird der Mittelwert aus Gründen der Praktikabilität auch bei ordinalskalierten Daten oft verwendet; Sie sollten sich dieser Einschränkung aber bewusst sein und korrekterweise immer auch den Median betrachten und angeben.

Der Mittelwert ist darüber hinaus auch nicht immer Mittel der Wahl: In Abbildung 18 können Sie gut erkennen, dass er bei sehr ungleichmäßiger oder schiefer Verteilung der Werte kein aussagekräftiges Lagemaß darstellt, denn die meisten abgegebenen Werte liegen darunter. In solchen Fällen sind der Median, der genau in der Mitte der Datenverteilung liegt, oder auch der Modalwert, auch Modus genannt, der den häufigsten abgegebenen Punktwert angibt, vielleicht die geeigneteren Lagemaße.

In unserem **Beispiel** in Abbildung 18 haben 347 Personen eine Punktwert von 1-7 zur Bewertung abgegeben. Der am häufigsten genannte Wert, der Modalwert, ist die "2". Der Median ist

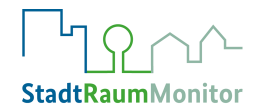

hier die "3" (bei 347 Stimmen, die in eine auf- oder absteigende Rangordnung gebracht wurden, der 174. Wert), und der Mittelwert ergibt einen Wert von ca. 3,3 Punkten.

### **Streuungsmaße:**

1

Es ist sinnvoll, einen Blick auf die Streuung der Punktwerte in jeder Kategorie zu werfen. Das einfachste Streuungsmaß ist die Spannweite r (vom englischen "range"), sie misst den Abstand zwischen dem kleinsten und dem größten Beobachtungswert ordinal-skalierter Merkmale und kann als weitere Möglichkeit der quantitativen Auswertung für jede Kategorie dargestellt werden. Werden von den Teilnehmenden des StadtRaumMonitors jedoch häufig die Extremwerte "1" und "7" angegeben, ist die Angabe der Spannweite nicht sehr aussagekräftig. Eine deutlich stärkere Aussagekraft hat die Angabe der **[Standardabweichung](https://www.scribbr.de/statistik/standardabweichung/) s**, das ist die durchschnittliche Abweichung aller Beobachtungsdaten vom Mittelwert (also auch hier wieder die Einschränkung: streng genommen nicht anwendbar bei ordinal skalierten Daten, aber dennoch ein hier hilfreicher Schritt, um ein Gefühl für unterschiedliche Verteilungen bei den 15 Kategorien zu bekommen). Eine große Standardabweichung liegt vor, wenn es einen großen Anteil von sehr guten oder sehr schlechten Bewertungen gibt, aber nur einen geringen Anteil mittlerer Bewertungen, die sich in der Nähe des Mittelwerts befinden. Dann sollten die Ergebnisse dieser Kategorie gesondert betrachtet werden, z.B. getrennt nach Altersgruppen, und nach möglichen Gründen zu den eher heterogenen Einschätzungen in den Kommentaren gesucht werden. Bei einer geringen Standardabweichung liegen die abgegebenen Bewertungen nahe um den Mittelwert. Es ist wichtig, die Standardabweichung zu betrachten, da so die Streuung verschiedener Ansichten zum Thema gezeigt werden kann. In unseren grafischen Beispielen liegt übrigens die Standardabweichung bei 2,24 (in Abb. 19) bzw. bei 1,64 (in Abb. 20).<sup>19</sup>

<sup>19</sup> Kosfeld R, Eckey HF, Türck M. *Deskriptive Statistik: Grundlagen-Methoden-Beispiele-Aufgaben*. Springer Gabler Verlag 2016.

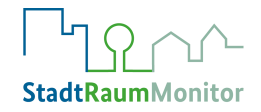

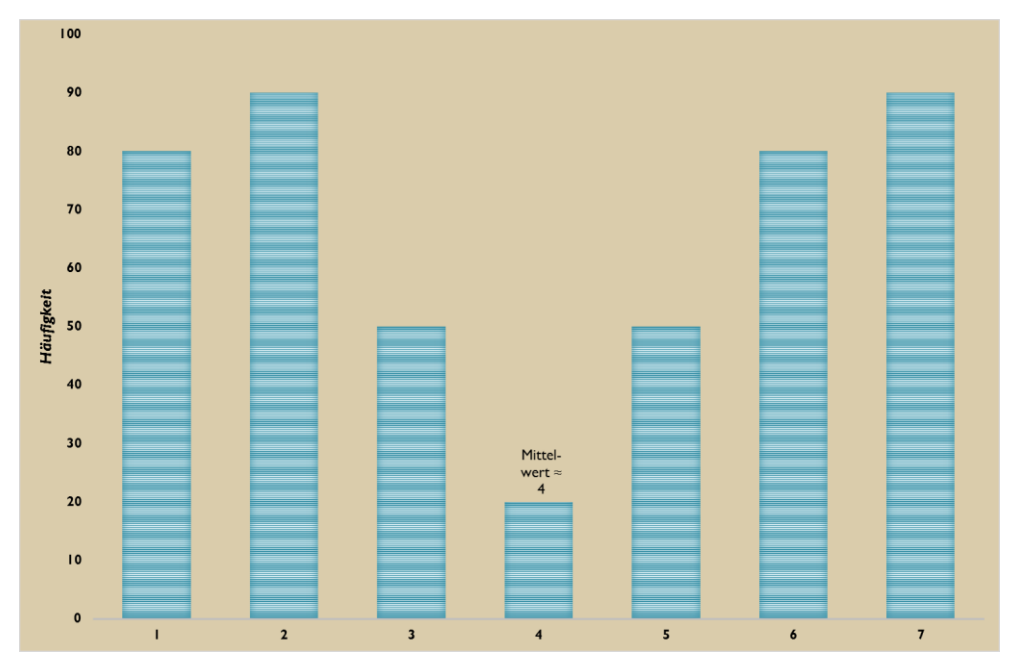

<span id="page-48-0"></span>*Abbildung 1916: Darstellung Mittelwert mit größerer Streuung*

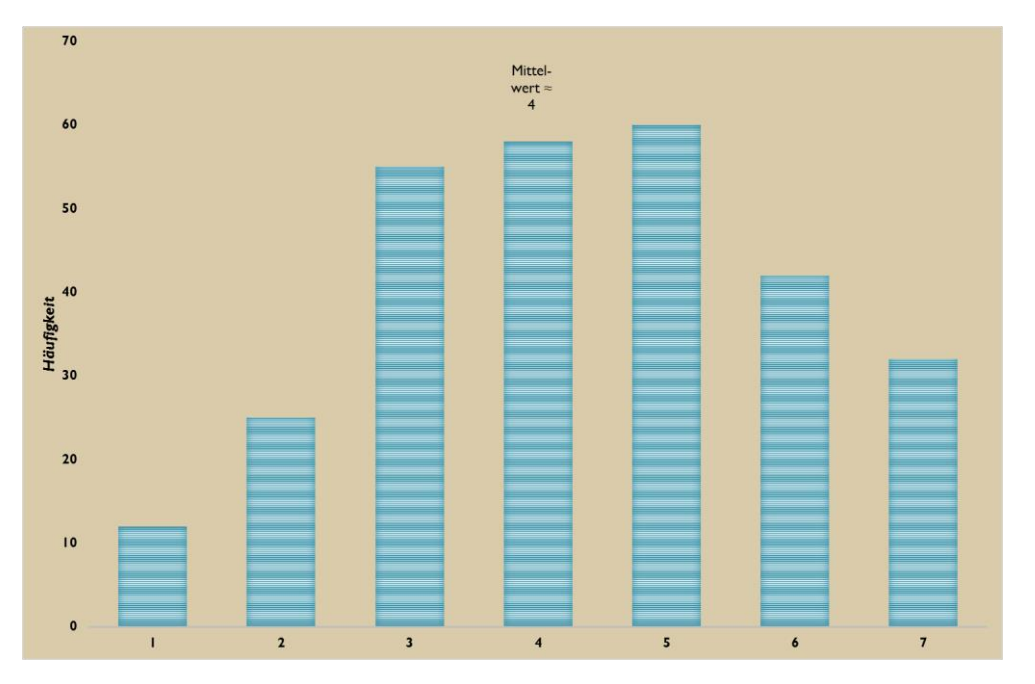

*Abbildung 20: Darstellung Mittelwert mit kleinerer Streuung*

# 6.2.2 QUALITATIVE AUSWERTUNG

Eine qualitative Auswertung kann tiefergehende Informationen liefern und so eine genauere Analyse der Situation ermöglichen. Qualitativ können Kommentare, Begründungen sowie Verbesserungsvorschläge erhoben, analysiert und ausgewertet werden.

In der Broschüre sowie in der Online-Version kann zu jeder der Kategorien eingetragen werden, was gut läuft und was verbessert werden sollte. Es wird demnach qualitativ erhoben, was die dringendsten Anliegen sind, die verbessert werden sollten und was konkret getan werden

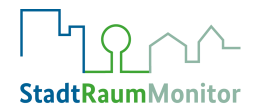

muss, um diese Anliegen umzusetzen. Auch aus Gruppendiskussionen resultieren viele qualitative Daten wie Kommentare und Begründungen über Dinge, die gut und schlecht laufen sowie konkrete Verbesserungsvorschläge. All diese Daten sollten in der qualitativen Auswertung beachtet werden. Wie bereits genannt, muss die Art der Auswertung auf die jeweiligen individuellen Ziele und Vorhaben angepasst werden.

Eine Möglichkeit zur übersichtlichen Darstellung qualitativer Daten ist beispielhaft in Abbildung 21 anhand einer Kategorisierung negativer und positiver Schlüsselaussagen dargestellt, hier wird mit Farbkodierungen für positiv und negativ bewertete Kategorien gearbeitet. Die 15 Kategorien wurden somit den Farbkodierungen "Hoher Handlungsbedarf" und "Wenig bis kein Handlungsbedarf" anhand der (quantitativen) Bewertungen zugeordnet. Anschließend wurden den jeweiligen Kategorien in einer Spalte negative und in einer weiteren Spalte positive Schlüsselaussagen zugeordnet. Diese tabellarische Darstellung kann je nach Bedarf, Datenmenge und Zielsetzung für die gesamte Erhebung oder für einzelne Gruppen erstellt werden und stellt die am wenigsten aufwändige qualitative Auswertung dar. Der Nachteil, eine Tabelle für die gesamte Erhebung zu erstellen, liegt darin, dass auf diese Weise keine Gruppen- oder Sozialraumzuordnung mehr möglich ist. Allerdings können je nach Notwendigkeit auch verschiedene Tabellen für die gewünschten Zuordnungen und Gruppen erstellt werden, um eine erhöhte Aussagekraft zu erzielen. Auch die Anzahl der Farbabstufungen ist variabel.

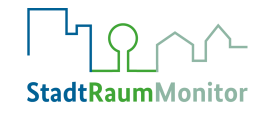

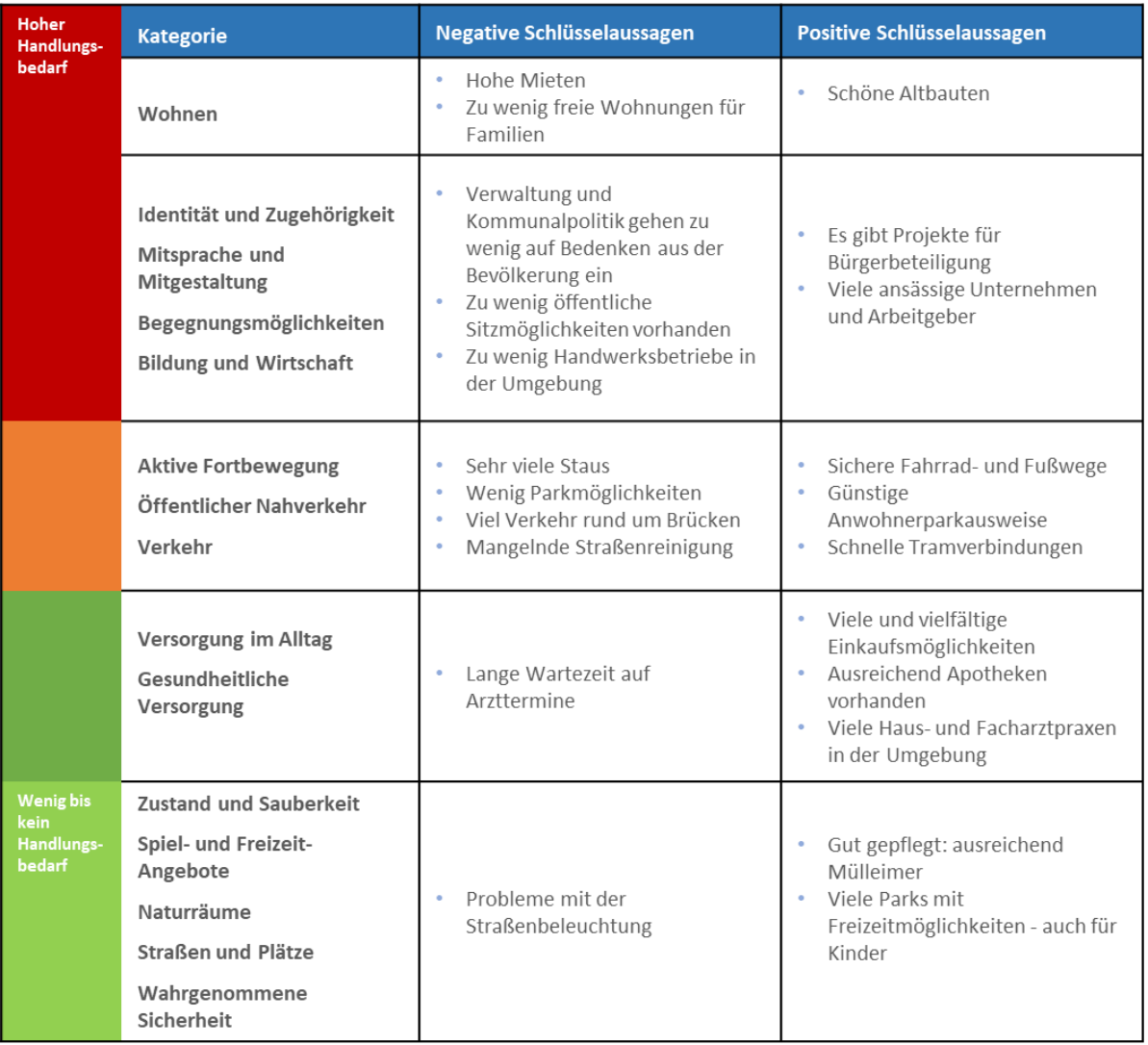

<span id="page-50-0"></span>*Abbildung 171: Ergebnisdarstellung - Positive und negative Schlüsselaussagen*

Als weiteres Beispiel der Auswertung können die wichtigsten Kommentare zu jeder Kategorie direkt an die StadtRaumMonitor-Ergebnisgrafik angrenzend dargestellt werden (siehe Abb. 22). Im Auswertungsbeispiel in Abbildung 22 werden Schlüsselaussagen, die besonders häufig genannt wurden, gelb markiert und auf diese Art hervorgehoben. Dies

e Darstellungsform bietet den Vorteil, dass den Nutzerinnen und Nutzern gleichzeitig sowohl die (quantitativen) Bewertungen als auch die qualitativen Kommentare und Aussagen vor Augen geführt werden. Eine Problematik kann jedoch hinsichtlich der Übersichtlichkeit auftreten, sobald sehr viele Kommentare dargestellt werden sollen. Zur Filterung nach soziodemografischen oder sozialräumlichen Merkmalen gibt es auch bei dieser Darstellungsform die Möglichkeit, verschiedene Versionen zu erstellen. Allerdings muss darauf geachtet werden, dass der Informationsgehalt übersichtlich bleibt.

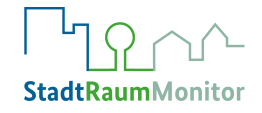

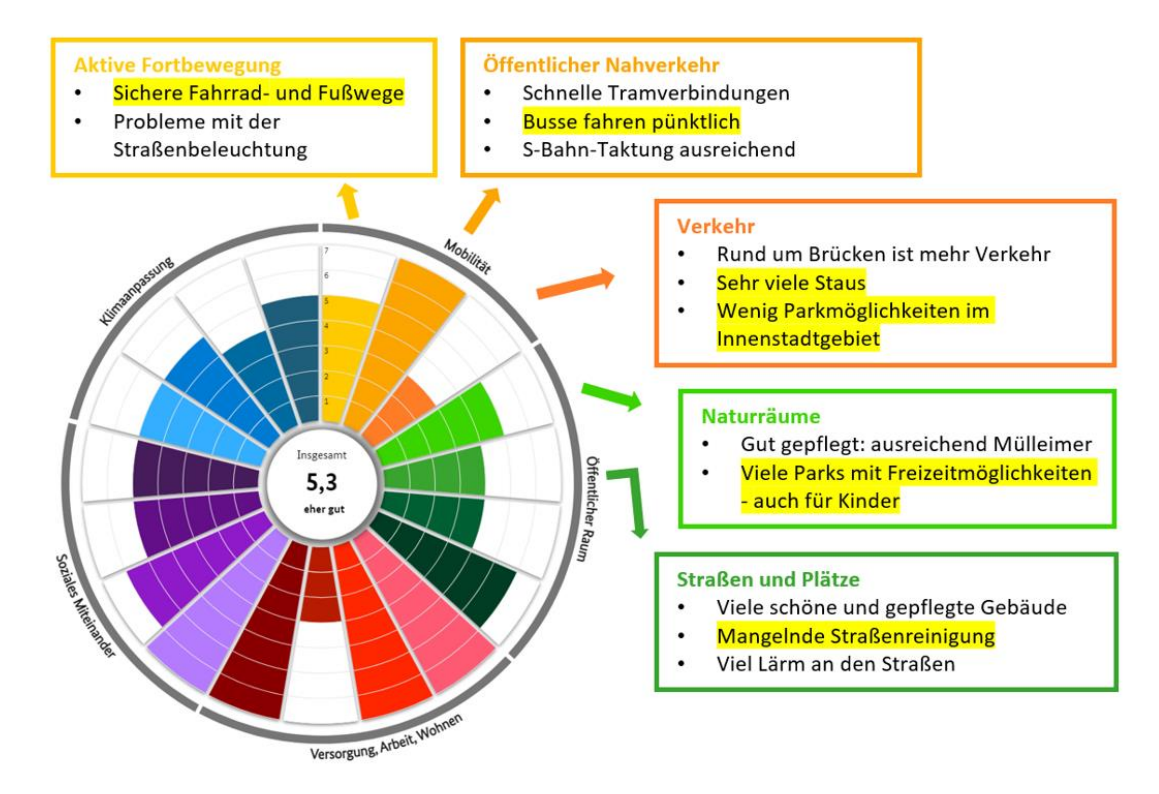

<span id="page-51-1"></span>*Abbildung 182: Ergebnisdarstellung - Kommentare an StadtRaumMonitor-Ergebnisgrafik angrenzend darstellen*

*[Lesehinweis: Gelbe Hervorhebungen = Schlüsselaussagen]*

Die hier dargestellten Auswertungsbeispiele zeigen nur einen Ausschnitt an Möglichkeiten qualitativer Analysen und Darstellungsformen. Anhand der Ergebnisse ist es Ihnen selbstverständlich auch möglich, eine vollständige qualitative Inhaltsanalyse, z.B. nach Kuckartz oder Mayring, durchzuführen. Allerdings nimmt diese ausführliche Auswertungsform aufgrund der Datenmenge sehr viel Zeit in Anspruch. Daher haben wir Ihnen in diesem Kapitel praktikable Auswertungsmöglichkeiten vorgestellt. Darüber hinaus können Sie, je nach verfügbaren Ressourcen, gerne kreativ werden oder weitere Daten analysieren.

#### <span id="page-51-0"></span>**6.3 ERGEBNISINTERPRETATION**

Bei der Anwendung des StadtRaumMonitors macht es Sinn, sich bereits in der Vorbereitungsphase Gedanken dazu zu machen, welche Personen später die Ergebnisse der Umfrage auswerten und auch, wer sie anschließend interpretieren wird. Sicherlich haben diese Personen und auch die projektleitende Stelle im Vorfeld eine gewisse Idee, wie die Ergebnisse in den einzelnen Kategorien in etwa ausfallen könnten. Insofern fällt der erste Blick vielleicht auf die Frage, welche Ergebnisse erwartet wurden, und welche eher überraschend sind. In beiden Fällen lohnt auch der Blick auf die Streuung der Bewertungen, der zeigt, ob die Einschätzung in einer Kategorie eher ein einheitliches Bild zeigt, oder die Werte stark divergieren. Dies könnte auch in einzelnen Ziel- bzw. Bevölkerungsgruppen unterschiedlich ausfallen. Gibt es

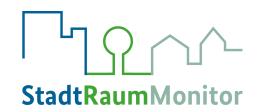

hierfür schlüssige Erklärungen, finden sich diese eventuell in den Kommentaren der Teilnehmenden?

Es kann sinnvoll sein, die Interpretation als Team bereichsübergreifend z.B. im Rahmen eines Workshops anzugehen, so dass die einzelnen Bereiche ihr Know-how zu den jeweiligen Kategorien nutzen können. Sollten z.B. als Handlungsempfehlungen mehr Bänke für Grünflächen genannt worden sein, so sollte das für Grünflächen zuständige Amt mit einbezogen werden etc. Die Koordination dieses Prozesses sollte bei der projektleitenden Stelle liegen und erfordert wiederum sehr gute Moderationskompetenzen.

Durch den StadtRaumMonitor soll die intersektorale Zusammenarbeit gefördert werden. Daher ist es wichtig, dass dies während des gesamten Prozesses der Anwendung des StadtRaum-Monitors beachtet wird. So sollte die intersektorale Zusammenarbeit auch in der Phase der Dateninterpretation nicht abbrechen. Je nach Einbettung des StadtRaumMonitors in bereits laufende Prozesse (z.B. Stadtteilentwicklung), ergibt sich eine zeitliche, inhaltliche und finanzielle Priorisierung bzw. Herangehensweise, so dass die Hinweise aus der befragten Bevölkerung in die Maßnahmenplanung mit einfließen und mit den kommunalen bzw. Förderstellen-Haushalten grob abgestimmt werden können.

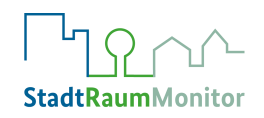

# <span id="page-53-0"></span>**7 ERGEBNISKOMMUNIKATIONS- UND DISKUSSIONSPHASE**

Das Rückmelden der Ergebnisse an die Befragten und die Öffentlichkeit ist ein wichtiger Bestandteil in partizipativen Prozessen, da Teilnehmende auf diese Weise einen transparenten Prozess der Partizipation erfahren. Darüber hinaus können sie durch ein aktives Einbinden in die Gestaltung ihrer Lebenswelt weiter empowert werden<sup>20</sup>. Dementsprechend sollten auch im weiteren Verlauf die Ergebnisse der Auswertung, die weiteren Prozesse und Veränderungen transparent mit der Bevölkerung geteilt sowie gemeinsam gestaltet werden. Ziel der regelmäßigen Rückmeldung, der Kommunikation der Ergebnisse und des aktiven Einbeziehens der Bürgerinnen und Bürger ist es, dass diese motiviert bleiben, Veränderungen wahrnehmen und sich auch zukünftig an der Gestaltung ihrer Lebenswelt beteiligen.

Daher sollte schon im Vorfeld der StadtRaumMonitor-Anwendung grob geplant werden, wann, wo, wie und mit welchem Ressourceneinsatz die Ergebnisse und die Auswertung der Erhebung präsentiert werden sollen, z.B. im Rahmen einer Bürgerkonferenz, in kommunalen Gremien oder über Social Media. Dazu muss mitgedacht werden, wie ggf. die Einladung der Bürgerinnen und Bürger bzw. der Zielgruppe erfolgen soll. Ebenfalls sollten Sie sich als kommunale Akteurinnen und Akteure Gedanken dazu machen, ob eine gemeinsame Diskussion der Ergebnisse mit den Bürgerinnen und Bürgern geplant werden kann und wie diese auch weiterhin aktiv im Prozess beteiligt werden können. Wichtig ist es auch zu planen, in welchem Umfang, wann, wo und mit welcher Zielsetzung dies erfolgen soll.

Im Sinne eines partizipativen Prozesses können Priorisierungen sowie das Formulieren von Handlungsempfehlungen gemeinsam mit der Zielgruppe vorgenommen werden. Es können z.B. die Kategorien mit dem größten Handlungsbedarf vorgestellt und die dazugehörigen meistgenannten Verbesserungsvorschläge aufgelistet werden. Anschließend können die Verbesserungsvorschläge mit der höchsten Dringlichkeit z.B. durch eine Abstimmung mit der Zielgruppe priorisiert werden. Selbstverständlich gibt es auch andere Möglichkeiten, die Bevölkerung partizipativ in die Priorisierung von Aktionen einzubinden, denn jede Zielgruppe hat individuelle Bedarfe und Bedürfnisse. Vielleicht haben Sie oder andere am Prozess beteiligte Personen bereits Erfahrungen mit gelingender Partizipation gemacht und können so Ideen einbringen, wie die Rückmeldung an Ihre spezifische Zielgruppe gut gelingen kann.

**<sup>.</sup>** <sup>20</sup> Brandes, S., & Stark, W. (2021). Empowerment/Befähigung. In *BZgA Leitbegriffe*. https://leitbegriffe.bzga.de/alphabetisches-verzeichnis/empowermentbefaehigung/

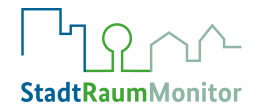

# <span id="page-54-0"></span>**8 PLANUNG UND UMSETZUNG VON MASSNAHMEN**

#### **Stimmen aus der Praxis:**

"Während die quantitativen Ergebnisse anhand verschiedener Indikatoren und Durchschnittswerte aufzeigten, welche Sozialräume (Stadtteile) und Lebensbereiche durch die Teilnehmenden wie bewertet wurden und entsprechende positive wie negative Zustände und Verbesserungspotenziale andeuteten, bestand auf Basis der qualitativen Ergebnisse und subjektiven Angaben der Teilnehmenden die Möglichkeit, konkret und differenziert Aussagen über die Lebens-, Aufenthalts- und Wohnqualität in einem bestimmten Sozialraum bzw. Lebensumfeld/Umgebung und einzelnen Lebensbereichen zu treffen. Vor diesem Hintergrund waren die qualitativen Daten und dessen Analyse und Interpretation in höherem Maße geeignet, konkrete Handlungsempfehlungen zu bestimmten Sozialräumen bzw. dortigen Lebensumfeldern/Umgebungen, Lebensbereichen und/oder mit Bezug zu bestimmten Bevölkerungsgruppen zu formulieren und zu priorisieren"

Florian Karnebogen, Stabsstelle Sozialplanung, Eschweiler

Damit die Erhebung mit dem StadtRaumMonitor für die Kommune und die Bürgerinnen und Bürger nachhaltig gewinnbringend ist, müssen konkrete Maßnahmen geplant und umgesetzt werden:

Zur Planung und Umsetzung von Maßnahmen ist es insbesondere von hoher Relevanz, dass Ressourcen in der Kommune zur Verfügung stehen. Dies bezieht sich sowohl auf personelle, zeitliche, materielle und finanzielle als auch auf organisatorische Ressourcen und sollte bereits vor Beginn der Erhebung mit dem StadtRaumMonitor bedacht und eingeplant werden. Am Anwendungsbeispiel in Bochum wird deutlich, dass auch bereits bestehende Ressourcen genutzt werden können:

#### **Stimmen aus der Praxis:**

"Die Ressourcen stehen im Rahmen der Stadterneuerung zur Verfügung: personell und organisatorisch (…), zeitlich und finanziell."

Tabea Reichert, Amt für Stadtplanung und Wohnen Bochum

Eine weitere zentrale Frage, die vor Beginn der Planung und Umsetzung von Maßnahmen diskutiert werden sollte ist, wer über die Festlegung sowie über die konkrete Umsetzung entscheidet. Ebenfalls ist bereits vorab zu klären, ob, in welcher Weise und in welchem Umfang die Bürgerinnen und Bürger in die Phase der Planung und Umsetzung von Maßnahmen eingebunden werden sollen (Stichwort auch hier: Empowerment). Daher sollten Sie die Möglichkeiten zur Einbindung der Bürgerinnen und Bürger vorab diskutieren und bereits während der Erhebung, zum Beispiel im Anschluss an die Gruppendiskussionen, transparent an die Teilnehmenden mitteilen.

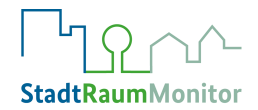

Zudem sollte vorab festgelegt werden, anhand welcher Kriterien (z.B. Häufigkeit der Nennung, Umsetzbarkeit, Kosten oder Zeithorizont) die Auswahl und Priorisierung von Maßnahmen erfolgen soll. Abschließend muss beschlossen werden, welche konkreten Verbesserungsmaßnahmen umgesetzt werden sollen und wer dafür jeweils verantwortlich ist. Die Verantwortlichkeiten können z.B. auf verschiedene Ämter, auf ehrenamtlich tätige Personen in Vereinen oder Initiativen oder aber auch auf ganz andere für die entsprechenden Bereiche zuständige oder freiwillige Akteurinnen und Akteure verteilt werden. Zu den beiden letzten Punkten der Priorisierung und Umsetzung finden Sie an dieser Stelle als Beispiel, wie die Stadt Bochum zur konkreten Planung und Umsetzung vorgegangen ist:

#### **Stimmen aus der Praxis:**

"Die Handlungsempfehlungen werden wie Bürgerbeteiligungsergebnisse aus anderen Quellen (z.B. Stadtteilwerkstätten) behandelt und zusammen damit zur Abwägung mit den Fachbelangen (z.B. Reinigung der Bänke) gebracht und der Öffentlichkeit präsentiert. Die Häufigkeit der Nennung spielt dabei eine Rolle für die Reihenfolge während der Abwägung. Die vorterminierten Maßnahmen wie der Umbau einer Grünfläche wurden verwaltungsseitig vorbereitet und durch den Stadtrat als Handlungsprogramm beschlossen. Jede einzelne Umsetzungsplanung einer Großmaßnahme wird nochmal durch die Gremien beschlossen."

"Konkrete Verbesserungsmaßnahmen konnten alle zu den Stadterneuerungsmaßnahmen zugeordnet werden, so dass sich die Umsetzung in der Verantwortung der Projektleitung Stadterneuerung befindet. Eine Zusammenarbeit mit den verschiedenen Akteuren versteht sich von selbst."

Tabea Reichert, Amt für Stadtplanung und Wohnen Bochum

#### **Stimmen aus der Praxis:**

"Auf Basis der Ergebnisauswertung und -Interpretation und der Handlungsbedarfe und -Empfehlungen können kurz-, mittel- bzw. langfristig Verbesserungsmaßnahmen in Eschweiler umgesetzt werden. Hierfür ist eine interdisziplinäre, ganzheitliche und kleinräumige Betrachtungs- und Arbeitsweise angezeigt, ebenso wie eine differenzierte Projekt- und Maßnahmenplanung und enge Beteiligung der verschiedenen kommunalen Stakeholder."

Florian Karnebogen, Stabsstelle Sozialplanung, Eschweiler

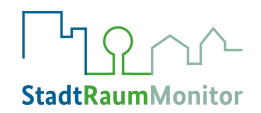

# <span id="page-56-0"></span>**9 EVALUATION UND WEITERENTWICKLUNG**

Die , Checkliste zur Planung und Dokumentation" enthält abschließend wichtige Leitfragen zur Evaluation und möglichen Weiterentwicklung Ihrer Anwendung des StadtRaumMonitors. Zu diesen Punkten sollten Sie sich spätestens nach Abschluss der Planung von Maßnahmen Gedanken machen. Es geht zum einen darum zu evaluieren, was bei der Anwendung des Stadt-RaumMonitors in der Kommune gut lief und wo für künftige Prozesse Verbesserungspotenzial besteht. Hierzu ist es ratsam, eine Dokumentation des Prozesses vorzunehmen. Durch die Dokumentation wird festgehalten, wie genau die Schritte der Anwendung des StadtRaumMonitors abgelaufen sind, damit eine Prozessevaluation möglich ist und für künftige Anwendungen auf die Dokumentation zurückgegriffen werden kann.

Zum anderen geht es um darum, wie die Wirksamkeit der geplanten und durchgeführten Maßnahmen evaluiert werden soll. Hinsichtlich beider Punkte sollte zudem festgelegt werden, wie die Erreichbarkeit der Zielgruppen überprüft wird.

Des Weiteren besteht zum Schluss die Frage, ob eine regelmäßige Anwendung des Stadt-RaumMonitors geplant werden soll. Wiederholte Anwendungen des StadtRaumMonitor im Abstand einiger Jahre (z.B. alle zwei oder vier Jahre) können den Vorteil der Evaluation und des Monitorings bieten. So können die Bürgerinnen und Bürger regelmäßig in die Gestaltung ihrer eigenen Umwelt einbezogen werden und es kann überprüft werden, ob die umgesetzten Maßnahmen bei der Zielgruppe die intendierten Effekte erzielen, ob Optimierungspotenzial in den Maßnahmen besteht oder ob, bzw. welche weiteren Maßnahmen notwendig sind.

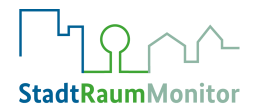

# <span id="page-57-0"></span>**10 BEISPIELE AUS DER PRAXIS**

Der StadtRaumMonitor bzw. das schottische Place Standard Tool wird zum Zeitpunkt 2022 in 14 Ländern (z.B. Niederlande, Spanien, Lettland, Zypern, Dänemark, Slowenien, Litauen, Türkei, Norwegen, Nord Mazedonien) und in 16 Sprachen angewendet. International gibt es verschiedene Open Access publizierte Fallstudien.

Anwendungsbeispiele aus der Praxis in Deutschland liegen für den StadtRaumMonitor bereits vor. Steckbriefe, in denen die Anwendung in deutschen Kommunen beschrieben wird, sind in der Mediathek auf der Webseite [\(www.stadtraummonitor.bzga.de/mediathek/\)](http://www.stadtraummonitor.bzga.de/mediathek/) hinterlegt. Hier können interessierte Anwenderinnen und Anwender Erfahrungsberichte lesen und sich inspirieren lassen. Vier Beispiele beziehen sich dabei auf die Pilotversion des StadtRaumMonitors, vier weitere Beispiele auf die Pilotierung der Erweiterung um das Cluster "Klimaanpassung". Die Mediathek wird sukzessive mit weiteren Steckbriefen zur Anwendung des StadtRaumMonitors gefüllt.

Da der StadtRaumMonitor ursprünglich auf das schottische Place Standard Tool zurückzuführen ist, sei an dieser Stelle auch auf die Erfahrungsberichte aus Schottland verwiesen. Generelle Informationen zum schottischen Place Standard Tool inkl. der schottischen Weiterentwicklungen sind hier zu finden: [https://www.ourplace.scot/toolbox/about-place-standard.](https://www.ourplace.scot/toolbox/about-place-standard) Schottische Fallstudien zum Place Standard Tool sind zu finden unter: [https://www.ads.org.uk/resource/place-standard.](https://www.ads.org.uk/resource/place-standard)

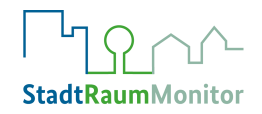

# <span id="page-58-0"></span>**11 CHECKLISTE ZUR PLANUNG UND DOKUMENTATION**

Das vorliegende Handbuch soll Sie bei der Anwendung des StadtRaumMonitors unterstützen. Um sicherzustellen, dass Sie die wichtigsten Aspekte beachtet haben, sollten Sie sich vor der Anwendung Gedanken zu den folgenden Fragen machen.

Übrigens: In der StadtRaumMonitor Mediathek, unter [www.stadtraummonitor.bzga.de/media](http://www.stadtraummonitor.bzga.de/mediathek/)[thek/,](http://www.stadtraummonitor.bzga.de/mediathek/) steht die Checkliste, mit viel Platz für eigene Notizen, zum Download zur Verfügung.

### **VORBEREITUNGSPHASE**

#### **Festlegung/Identifizierung der Ziele der Anwendung des StadtRaumMonitors**

- Was soll mit der Anwendung konkret erreicht werden (z.B. erstmalige Datenerhebung, Evaluation von bereits vorgenommenen Veränderungen oder Anregung von Beteiligung der Bürgerinnen und Bürger zur Verbesserung der Lebensbedingungen)?
- Welchen Einfluss/Entscheidungsspielraum soll die Bevölkerung erhalten (z.B. Erarbeitung von Maßnahmen)?
- Soll der StadtRaumMonitor mit oder ohne das Cluster , Klimaanpassung" angewendet werden?

#### **Festlegung des Kontextes der Anwendung des StadtRaumMonitors**

• Soll der StadtRaumMonitor in einem bestimmten Kontext oder innerhalb eines bestimmten Programms (etwa "Soziale Stadt-Konzept") angewendet werden? Wenn ja, welcher?

#### **Festlegung des Gebietes der Anwendung des StadtRaumMonitors**

• Soll der StadtRaumMonitor in einem bestimmten Stadtteil, Quartier oder einer Wohnumgebung angewendet werden oder in der gesamten Stadt?

#### **Identifizierung der im Rahmen der Anwendung favorisierten Zielgruppen**

- Gibt es bestimmte Ziel-/Personengruppen, die mit dem Instrument vorrangig erreicht werden sollen?
- Zielgruppenübergreifende oder zielgruppenspezifische Anwendung?
- Welche Ressourcen (personell, zeitlich, finanziell, organisatorisch) werden benötigt, um die Zielgruppen erreichen zu können?
- Bestehen besondere Herausforderungen, eine bestimmte Ziel-/Personengruppe zu erreichen (z.B. Sprach- und sonstige Barrieren)? Wie sollen diese gelöst werden?

#### **Identifikation und Gewinnung der am Anwendungsprozess zu beteiligenden Akteurinnen und Akteure**

- Welche Akteurinnen und Akteure (z.B. Ämter, Vereine, Quartiersmanagerinnen und Quartiersmanager) müssen beteiligt werden, damit mit den Ergebnissen Maßnahmen eingeleitet werden können?
- Wie können die Akteurinnen und Akteure erreicht und zum Mitwirken motiviert werden?
- Wer erfüllt welche Aufgabe, um die Anwendung erfolgreich gestalten zu können? Wer trägt die Prozessverantwortung, welche Ämter/Verwaltungsbereiche sind beteiligt und welche Ressourcen sind verfügbar?

#### **Festlegung der Anwendungsformen/-Methoden**

• Über welche Anwendungsformen/-Methoden soll die Anwendung realisiert werden (z.B. Online, Broschüre, Gruppen-diskussionen, Begehung)?

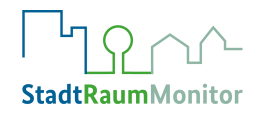

• Wie viele Diskussionsrunden sollen durchgeführt werden und wer moderiert diese?

#### **Zeitraum der Anwendung**

• Ab welchem Zeitpunkt und wie lange soll der StadtRaumMonitor angewendet werden?

#### **Erstellen eines attraktiven Werbekonzeptes**

- Wie sollen die identifizierten Zielgruppen erreicht werden (z.B. Mitteilung auf der Homepage der Gemeinde, Social Media, Plakate oder Flyer, Anschreiben der Gemeindeverwaltung, direkte Ansprache durch Multiplikatorinnen und Multiplikatoren)?
- Welche Ressourcen (personell, materiell, zeitlich, finanziell, organisatorisch) werden benötigt?
- Wann sollen die Werbemaßnahmen initiiert werden?

### **PRAKTISCHE ANWENDUNGS-/STARTPHASE**

#### **Regelmäßige Überprüfung des Projektverlaufes**

- Welche positiven/negativen Aspekte sind hervorzuheben?
- Können die identifizierten Zielgruppen erreicht werden? Haben die Werbemaßnahmen Erfolg? Wie werden die einzelnen Anwendungsformen bei den Teilnehmenden angenommen? Muss bzgl. der Anwendungsform nachjustiert werden?

### **AUSWERTUNGS-/ANALYSEPHASE**

#### **Identifizierung der Adressatinnen und Adressaten der Ergebnisse**

- Welche Adressatinnen und Adressaten (z.B. Entscheidungsträgerinnen und Entscheidungsträger, Gremien, Beteiligte, Bevölkerung, Presse) sollen die aus der Anwendung resultierenden Ergebnisse erhalten?
- Was ist bei der Darstellung der Ergebnisse hinsichtlich der verschiedenen Adressatinnen und Adressaten/Zielgruppen zu beachten (z.B. Erreichbarkeit, Aussagekraft und Verständlichkeit)?

#### **Nutzung der Ergebnisse**

- Wie werden die Ergebnisse genutzt (z.B. für Quartiersentwicklungsprozesse)?
- Wie sollen die Ergebnisse an die Adressatinnen und Adressaten vermittelt werden (z.B. Präsentation im Gemeinderat, Gemeindehomepage, Pressemitteilung, Veranstaltungen für die Bürgerinnen und Bürger etc.)?

#### **Ergebnisauswertung**

- Wie sollen die quantitativen (Auswertung der 15 Lebensbereiche) und wie die qualitativen (zusätzliche schriftliche oder mündliche Kommentare der Teilnehmerinnen und Teilnehmer) Daten ausgewertet werden?
- Soll eine Auswertung hinsichtlich verschiedener Merkmale (z.B. Sozialraum, Alter, Geschlecht) erfolgen?
- Soll eine Auswertung nach der jeweiligen Anwendungsform (z.B. online und Broschüre) erfolgen?
- Wie sollen die qualitativen Daten ausgewertet werden (z.B. Quantifizierung, Kategorisierung)?
- Anhand welcher Kennzahlen (Mittelwert/Standardabweichung/Spannweite) werden die quantitativen Daten analysiert?
- Über welche Anwendungsformen/-Methoden konnten die meisten Daten generiert werden, über welche die wenigsten?

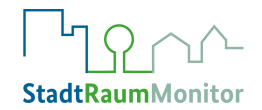

- Wie ist die Geschlechter- und Altersverteilung der Daten?
- In welchen Sozialräumen/Quartieren bzw. Zielgruppen liegen Ergebnisse vor? Wo haben mehr, wo weniger Personen teilgenommen?

#### **Ergebnisinterpretation**

- Welche Person(en) bzw. Instanz(en) in der Kommune soll(en) die Ergebnisse interpretieren?
- Welche Handlungsbedarfe ergeben sich aus den Ergebnissen?
- Enthalten die Ergebnisse bereits konkrete und evtl. priorisierte Handlungsempfehlungen, etwa mit Bezug zu bestimmten Lebensbereichen, Räumen, Zielgruppen, Altersgruppen oder Geschlechtern?

### **ERGEBNISKOMMUNIKATIONS- UND DISKUSSIONSPHASE**

#### **Präsentation/-Kommunikation der Ergebnisse**

- Wann, wo und mit welchem Ressourceneinsatz soll die Präsentation/Kommunikation der Ergebnisse und Auswertung erfolgen?
- Ist geplant, die Ergebnisse bzw. Auswertung mit den Bürgerinnen und Bürgern zu diskutieren? Wenn ja, in welchem Umfang, wann und wo und mit welcher Zielsetzung? Wer organisiert und moderiert die Diskussion mit den Bürgerinnen und Bürgern? Sollen zusammen mit den Bürgerinnen und Bürgern aus den vorliegenden Anwendungsergebnissen Handlungsbedarfe identifiziert und Handlungsempfehlungen formuliert und priorisiert werden? Wie werden die Bürgerinnen und Bürger eingeladen?

#### **PLANUNG UND UMSETZUNG VON MASSNAHMEN**

#### **Realisierung konkreter Verbesserungsmaßnahmen**

- Welche Ressourcen (personell, zeitlich, materiell, finanziell, organisatorisch) stehen zur Verfügung?
- Wer entscheidet über Festlegung und über die konkrete Umsetzung von Maßnahmen? Werden kommunale Netzwerke und
	- → Akteurinnen und Akteure sowie die Bevölkerung in die Entscheidungsfindung und Umsetzung einbezogen? In welcher Weise?
	- → Ist eine weitere Beteiligung der Bürgerinnen und Bürger zur Ideenfindung und Entwicklung von Maßnahmen notwendig?
- Anhand welcher Kriterien (z.B. Häufigkeit der Nennung, Umsetzbarkeit, Kosten, Zeithorizont) soll die Auswahl und Priorisierung von Maßnahmen erfolgen?
- Welche konkreten Verbesserungsmaßnahmen sollen umgesetzt werden und wer ist jeweils verantwortlich (z.B. verschiedene Ämter, Akteurinnen und Akteure, Ehrenamtliche)?

#### **Evaluation und Weiterentwicklung**

- Ist eine regelmäßige Anwendung des StadtRaumMonitors geplant?
- Gibt es eine ergänzende Evaluation zu diesem Dokument?
	- → Wird die Wirksamkeit der durchgeführten Maßnahmen ermittelt?
	- → Wird die Erreichbarkeit der Zielgruppen überprüft?
- Wie bewerten Sie insgesamt Ihre Anwendung des StadtRaumMonitors und was würden Sie beim nächsten Mal anders machen?

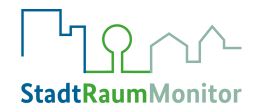

# <span id="page-61-0"></span>**LITERATURVERZEICHNIS**

- Barton, H., & Grant, M. (2006). A health map for the local human habitat. *The Journal of the Royal Society for the Promotion of Health*, *126*(6), 252–253. https://doi.org/10.1177/1466424006070466
- Borrell, C., Díez, E., Morrison, J., & Camprubí, L. (2012). *Las desigualdades en salud a nivel urbano y las medidas efectivas para reducirlas*.
- Brandes, S., & Stark, W. (2021). Empowerment/Befähigung. In *BZgA Leitbegriffe*. https://leitbegriffe.bzga.de/alphabetisches-verzeichnis/empowermentbefaehigung/
- Dahlgren, G., & Whitehead, M. (1991). *Policies and strategies to promote social equity in health. Background document to WHO-Strategy paper for Europe*. Institute for Future studies.
- Howie, J. (2019). Talking "place" a public health conversation for everyone? *EuroHealthNet Magazine*, *14*.
- Karnebogen, F. (2022). *Sozialbericht 2021 Stadt Eschweiler, Teil 2: StadtRaumMonitor Einblicke/ Ergebnisse/Analyse/Empfehlungen/ Ausblicke*. Stadt Eschweiler, Stabstelle Sozialplanung, Dezernat II.
- Keep Scotland Beautiful. (2017). *Place Standard - Piloting the Place Standard in Hillhead and Harestanes. A joint project by East Dunbartonshire Community Planning Partnership, Keep Scotland Beautiful and NHS Scotland. Final Report 2017*. East Dunbartonshire Community, Planning Partnership, Keep Scotland Beautiful, NHS Scotland.
- Kosfeld R, Eckey HF, Türck M. *Deskriptive Statistik: Grundlagen-Methoden-Beispiele-Aufgaben.* Springer Gabler Verlag 2016.
- Landeszentrum Gesundheit Nordrhein-Westfalen. (2019). *Leitfaden Gesunde Stadt. Hinweise für Stellungnahmen zur Stadtentwicklung aus dem Öffentlichen Gesundheitsdienst.* (Bd. 2). LZG.NRW.
- Marmot, M., Allen, J., Boyce, T., Goldblatt, P., & Morrison, J. (2020). *Health equity in England: the Marmot review 10 years on*. Institute of Health Equity.
- Pearce, J. R., Richardson, E. A., Mitchell, R. J., & Shortt, N. K. (2010). Environmental justice and health: the implications of the socio-spatial distribution of multiple environmental deprivation for health inequalities in the United Kingdom. *Transactions of the Institute of British Geographers*, *35*(4), 522–539.
- Public Health Scotland. (2021). *The Place Standard tool*. http://www.healthscotland.scot/health-inequalities/impact-of-social-and-physical-environments/place/the-placestandard-tool
- Völkl, K., Korb, C. (2018). *Variablen und Skalenniveaus. In: Deskriptive Statistik. Elemente der Politik.* Springer VS, Wiesbaden. https://doi.org/10.1007/978-3-658-10675-1\_2
- Weltgesundheitsorganisation. (1986). *Ottawa-Charta zur Gesundheitsförderung*. Erste Internationale Konferenz zur Gesundheitsförderung, Ottawa.

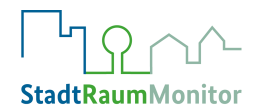

Weltgesundheitsorganisation. (2019). *Health Equity Policy Tool: A framework to track policies for increasing health equity in the WHO European Region - Working document*. WHO Regional Office for Europe.

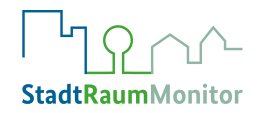

# <span id="page-63-0"></span>**IMPRESSUM**

**Herausgeberin**

Bundeszentrale für gesundheitliche Aufklärung (BZgA)

Kommissarischer Leiter: Dr. Johannes Nießen

Maarweg 149–161, 50825 Köln

[www.bzga.de](http://www.bzga.de/)

#### **Redaktion**

#### **Patricia Tollmann, Monika Mensing, Rabea Boos, Julia Moser, Torben Sammet, Thomas Claßen, Odile Mekel, Lara Schneider, Kirsten Barske, Christina Plantz**

Alle Rechte vorbehalten.

Stand der Bearbeitung: Dezember 2023

Diese Publikation wird von der BZgA kostenlos zur Verfügung gestellt. Sie ist nicht zum Verkauf bestimmt. Die Publikation steht online zum Download auf [www.stadtraummonitor.bzga.de](http://www.stadtraummonitor.bzga.de/) zur Verfügung.

#### **Kontakt: stadtraummonitor@bzga.de**

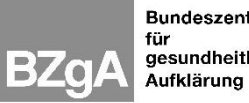

Bundeszentrale für<br>gesundheitliche

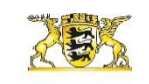

Baden-Württemberg MINISTERIUM FÜR SOZIALES, GESUNDHEIT UND INTEGRATION Landeszentrum Gesundheit Nordrhein-Westfalen

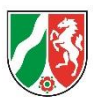

Gefördert durch:

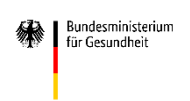

aufgrund eines Beschlusses<br>des Deutschen Bundestages